# Oracle® Communications Convergent Charging Controller Provisioning Interface User's and Technical Guide

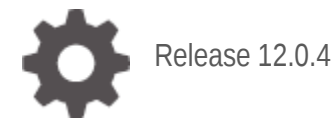

**ORACLE** 

July 2021

### **Copyright**

Copyright © 2021, Oracle and/or its affiliates.

This software and related documentation are provided under a license agreement containing restrictions on use and disclosure and are protected by intellectual property laws. Except as expressly permitted in your license agreement or allowed by law, you may not use, copy, reproduce, translate, broadcast, modify, license, transmit, distribute, exhibit, perform, publish, or display any part, in any form, or by any means. Reverse engineering, disassembly, or decompilation of this software, unless required by law for interoperability, is prohibited.

The information contained herein is subject to change without notice and is not warranted to be errorfree. If you find any errors, please report them to us in writing.

If this is software or related documentation that is delivered to the U.S. Government or anyone licensing it on behalf of the U.S. Government, then the following notice is applicable:

U.S. GOVERNMENT END USERS: Oracle programs (including any operating system, integrated software, any programs embedded, installed or activated on delivered hardware, and modifications of such programs) and Oracle computer documentation or other Oracle data delivered to or accessed by U.S. Government end users are "commercial computer software" or "commercial computer software documentation" pursuant to the applicable Federal Acquisition Regulation and agency-specific supplemental regulations. As such, the use, reproduction, duplication, release, display, disclosure, modification, preparation of derivative works, and/or adaptation of i) Oracle programs (including any operating system, integrated software, any programs embedded, installed or activated on delivered hardware, and modifications of such programs), ii) Oracle computer documentation and/or iii) other Oracle data, is subject to the rights and limitations specified in the license contained in the applicable contract. The terms governing the U.S. Government's use of Oracle cloud services are defined by the applicable contract for such services. No other rights are granted to the U.S. Government.

This software or hardware is developed for general use in a variety of information management applications. It is not developed or intended for use in any inherently dangerous applications, including applications that may create a risk of personal injury. If you use this software or hardware in dangerous applications, then you shall be responsible to take all appropriate fail-safe, backup, redundancy, and other measures to ensure its safe use. Oracle Corporation and its affiliates disclaim any liability for any damages caused by use of this software or hardware in dangerous applications.

Oracle and Java are registered trademarks of Oracle and/or its affiliates. Other names may be trademarks of their respective owners.

Intel and Intel Inside are trademarks or registered trademarks of Intel Corporation. All SPARC trademarks are used under license and are trademarks or registered trademarks of SPARC International, Inc. AMD, Epyc, and the AMD logo are trademarks or registered trademarks of Advanced Micro Devices. UNIX is a registered trademark of The Open Group.

This software or hardware and documentation may provide access to or information about content, products, and services from third parties. Oracle Corporation and its affiliates are not responsible for and expressly disclaim all warranties of any kind with respect to third-party content, products, and services unless otherwise set forth in an applicable agreement between you and Oracle. Oracle Corporation and its affiliates will not be responsible for any loss, costs, or damages incurred due to your access to or use of third-party content, products, or services, except as set forth in an applicable agreement between you and Oracle.

### **Contents**

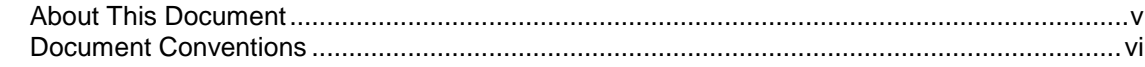

### **Chapter 1**

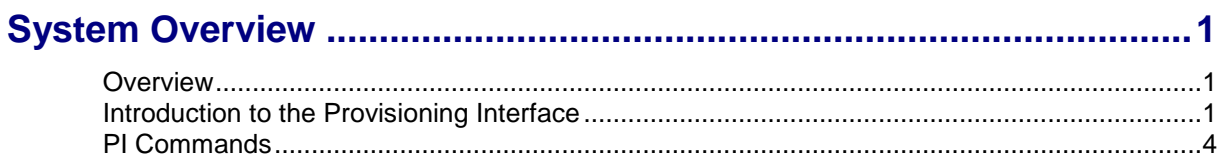

### **Chapter 2**

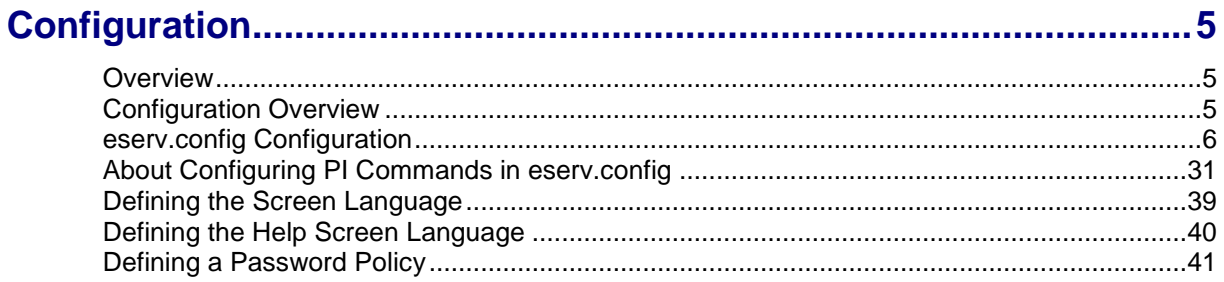

### **Chapter 3**

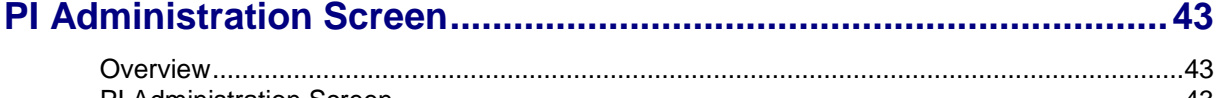

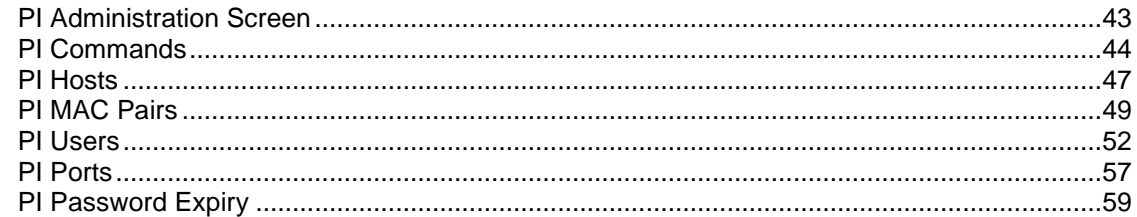

### **Chapter 4**

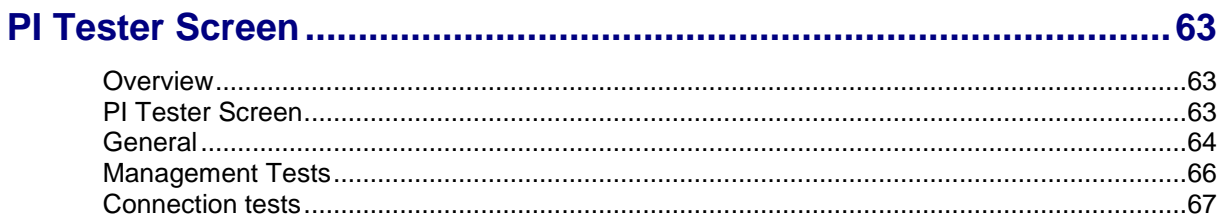

### **Chapter 5**

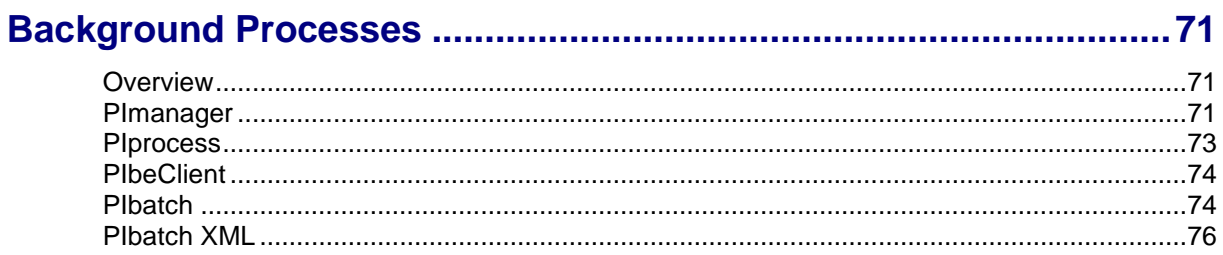

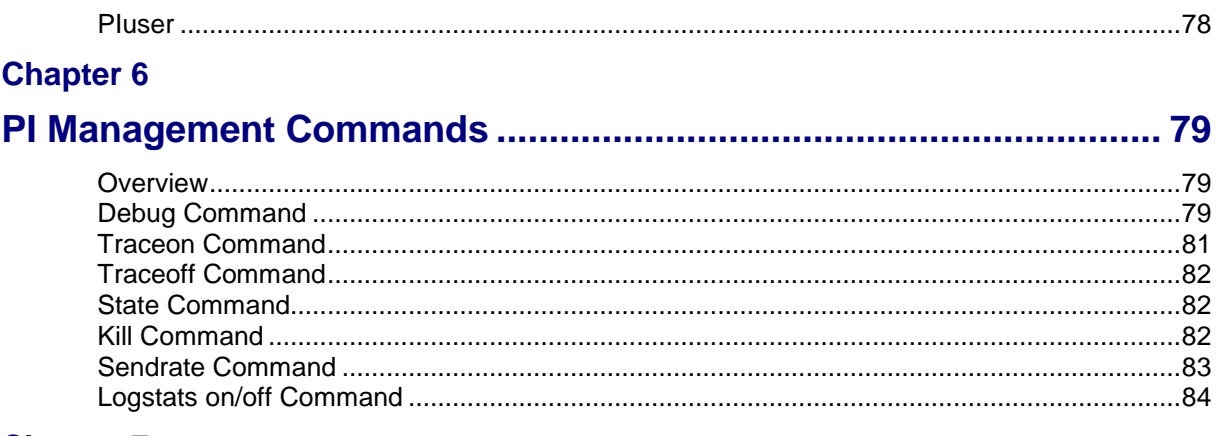

#### **Chapter 7**

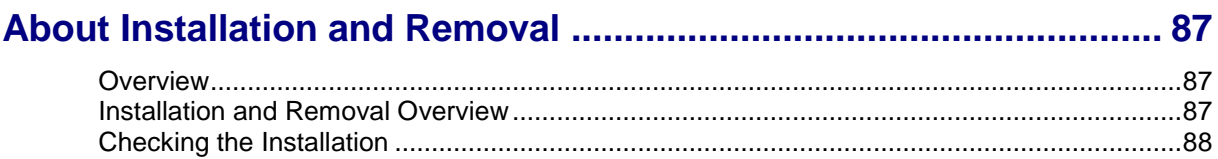

### <span id="page-4-0"></span>**About This Document**

#### **Scope**

The scope of this document includes all the information required to install, configure and administer the provisioning interface (PI) application. It does not include detailed design of the service.

#### **Audience**

This guide was written primarily for system administrators and persons installing, configuring and administering the PI application. However, sections of the document may be useful to anyone requiring an introduction to the application.

#### **Prerequisites**

A solid understanding of Unix and a familiarity with IN concepts are an essential prerequisite for safely using the information contained in this technical guide. Attempting to install, remove, configure or otherwise alter the described system without the appropriate background skills, could cause damage to the system; including temporary or permanent incorrect operation, loss of service, and may render your system beyond recovery.

This manual describes system tasks that should only be carried out by suitably trained operators.

#### **Related Documents**

The following documents are related to this document:

- *ACS Provisioning Interface Commands*
- *CCS Provisioning Interface Commands*
- *MM Provisioning Interface Commands*
- *NP Provisioning Interface Commands*
- *VPN Provisioning Interface Commands*
- *Charging Control Services Technical Guide*
- *Service Management System Technical Guide*
- *Voucher and Wallet Server Technical Guide*

### <span id="page-5-0"></span>**Document Conventions**

#### **Typographical Conventions**

The following terms and typographical conventions are used in the Oracle Communications Convergent Charging Controller documentation.

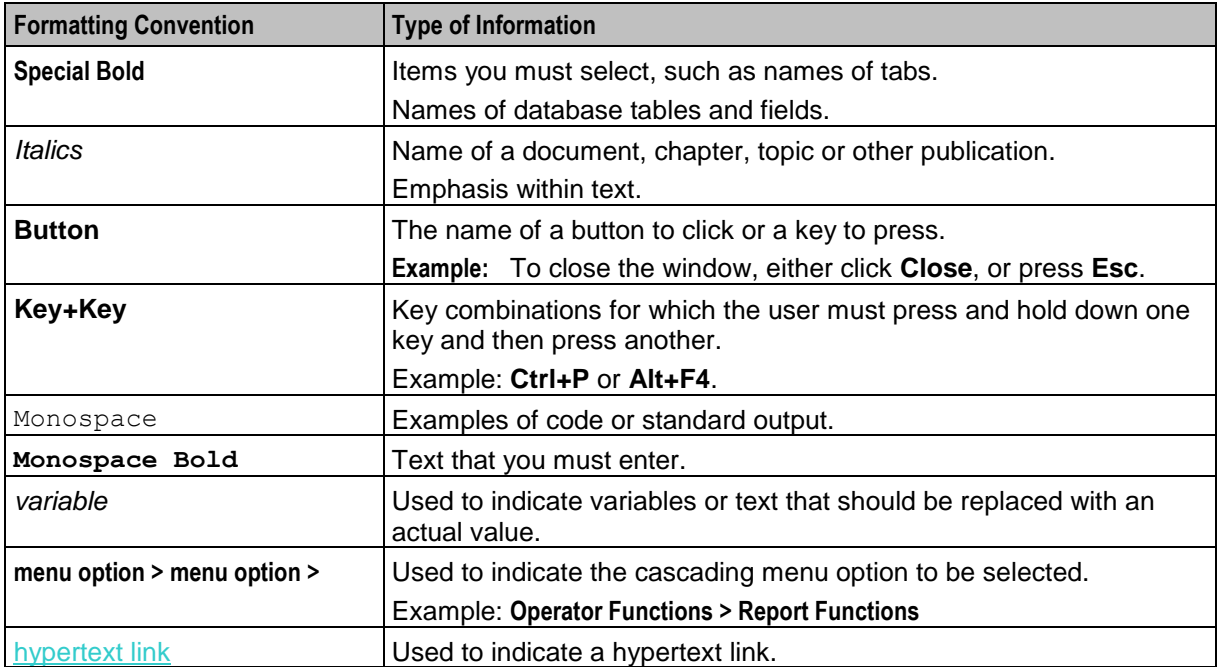

Chapter 1 **System Overview**

### <span id="page-6-2"></span><span id="page-6-1"></span><span id="page-6-0"></span>**Overview**

#### **Introduction**

This chapter provides a high-level overview of the application. It explains the basic functionality of the system and lists the main components.

It is not intended to advise on any specific Oracle Communications Convergent Charging Controller network or service implications of the product.

#### **In this Chapter**

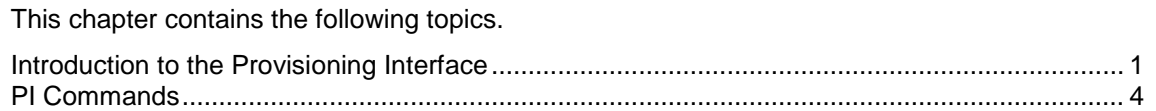

### <span id="page-6-3"></span>**Introduction to the Provisioning Interface**

#### **Introduction**

The Provisioning Interface (PI) provides a mechanism for manipulating data in the SMF database using an API. It enables bulk or scripted operations on the SMF data to be completed, where a human operator using the Java administration screens would be inefficient or error-prone.

The PI provides a reliable, extensible, network aware interface based on interoperability standards (for example XML).

#### **Component diagram**

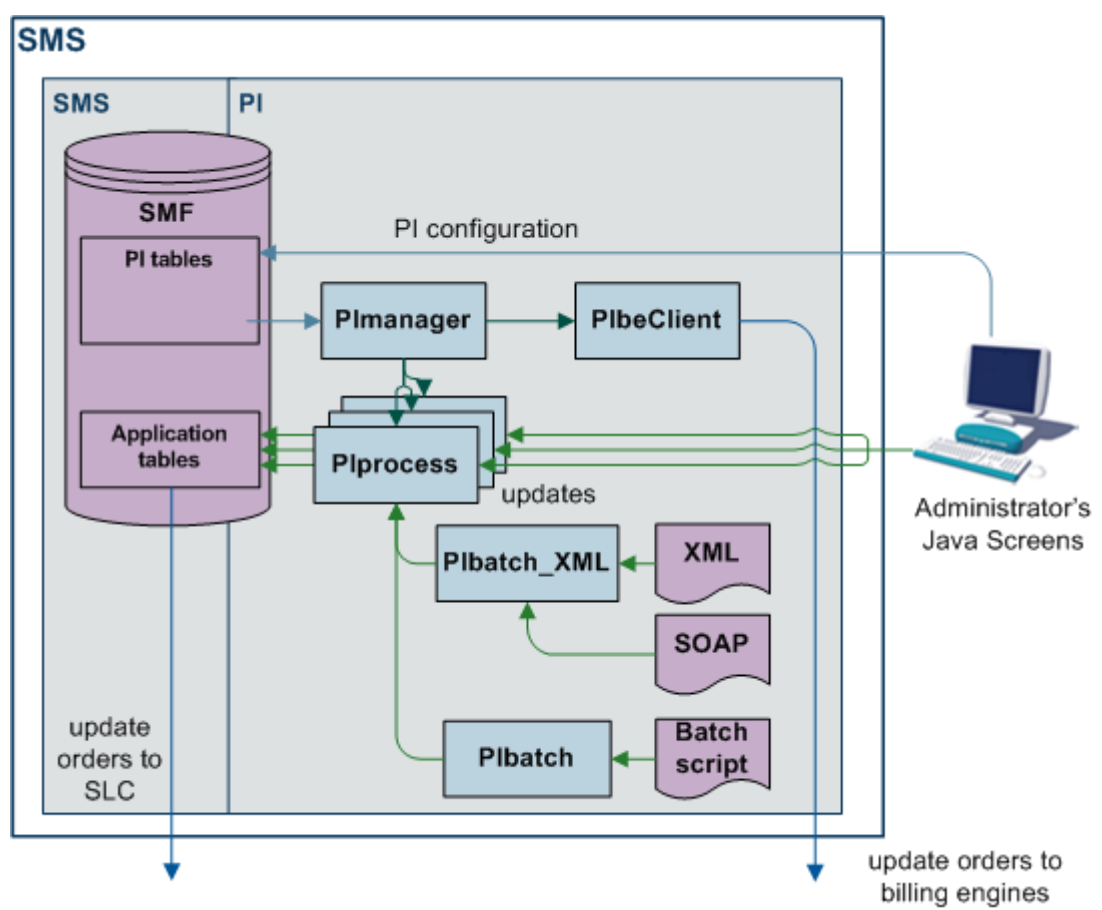

This diagram shows the PI components and processes.

#### **Component descriptions**

This table describes the main components involved in the Provisioning Interface application.

![](_page_7_Picture_151.jpeg)

![](_page_8_Picture_217.jpeg)

#### **Process**

This table describes the process involved in running a PI command.

**Note:** The security/authentication parts of this process will only happen if the security plug-in is active in your deployment.

![](_page_8_Picture_218.jpeg)

#### **Triggering BPL tasks**

This process describes how a PI command triggers a BPL task.

For more information about BPL tasks, see *CCS User's Guide* and *CCS Technical Guide*.

![](_page_8_Picture_219.jpeg)

![](_page_9_Picture_155.jpeg)

### <span id="page-9-0"></span>**PI Commands**

#### **Introduction**

The provisioning interface uses TCP/IP-based UNIX sockets to receive provisioning commands and parameters. These are translated into SQL commands that update prepaid application tables of the SMF and E2BE Oracle databases.

**Note:** The output from the PI command is limited to 2,000 characters. When the output exceeds this limit, the output is truncated to the "<command>:ACK" message.

#### **PI command installation**

The PI commands which are available depend on which packages were run when the PI was installed. For details about the commands available for your installation, see the PI commands guide for your applications.

**Example:** For the commands for CCS, see *CCS Provisioning Interface Commands*.

#### **Command package details**

This table shows the functionality installed by each package.

![](_page_9_Picture_156.jpeg)

For more information about installing these packages, see *Installation and Removal Overview* (on page [87\)](#page-92-3).

## Chapter 2 **Configuration**

### <span id="page-10-2"></span><span id="page-10-1"></span><span id="page-10-0"></span>**Overview**

#### **Introduction**

This chapter explains how to configure the Oracle Communications Convergent Charging Controller application.

#### **In this chapter**

This chapter contains the following topics.

![](_page_10_Picture_165.jpeg)

### <span id="page-10-3"></span>**Configuration Overview**

#### **Introduction**

Most of the configuration required to set up the PI is completed automatically when the packages are installed, or when the configuration scripts are run. However, some tasks must be completed by hand after the packages have been installed.

#### **Configuration components**

This table describes the configuration required to configure the PI.

![](_page_10_Picture_166.jpeg)

### <span id="page-11-0"></span>**eserv.config Configuration**

#### **Introduction**

The **eserv.config** file is a shared configuration file, from which many Oracle Communications Convergent Charging Controller applications read their configuration. Each Convergent Charging Controller machine (SMS, SLC, and VWS) has its own version of this configuration file, containing configuration relevant to that machine. The **eserv.config** file contains different sections; each application reads the sections of the file that contains data relevant to it.

The **eserv.config** file is located in the **/IN/service\_packages/** directory.

The **eserv.config** file format uses hierarchical groupings, and most applications make use of this to divide the options into logical groupings.

#### **Configuration File Format**

To organize the configuration data within the **eserv.config** file, some sections are nested within other sections. Configuration details are opened and closed using either  $\{\}$  or  $[$  ].

- Groups of parameters are enclosed with curly brackets  $-\{\}$
- An array of parameters is enclosed in square brackets [ ]
- Comments are prefaced with a # at the beginning of the line

To list things within a group or an array, elements must be separated by at least one comma or at least one line break. Any of the following formats can be used, as in this example:

```
{ name="route6", id = 3, prefixes = [ "00000148", "0000473"] }
     { name="route7", id = 4, prefixes = [ "000001049" ] }
or
     { name="route6"
        id = 3prefixes = [ 
             "00000148"
             "0000473" 
        ] 
     }
     { name="route7"
        id = 4prefixes = [ 
             "000001049" 
        ] 
    }
or
     { name="route6"
        id = 3prefixes = [ "00000148", "0000473" ] 
     }
     { name="route7", id = 4prefixes = [ "000001049" ] 
    }
```
#### **eserv.config Files Delivered**

Most applications come with an example **eserv.config** configuration in a file called **eserv.config.example** in the root of the application directory, for example, **/IN/service\_packages/eserv.config.example**.

#### **Editing the File**

Open the configuration file on your system using a standard text editor. Do not use text editors, such as Microsoft Word, that attach control characters. These can be, for example, Microsoft DOS or Windows line termination characters (for example,  $\land M$ ), which are not visible to the user, at the end of each row. This causes file errors when the application tries to read the configuration file.

Always keep a backup of your file before making any changes to it. This ensures you have a working copy to which you can return.

#### **Loading eserv.config Changes**

If you change the configuration file, you must restart the appropriate parts of the service to enable the new options to take effect.

#### **eserv.config.pi\_example**

The PI comes with an example of the PI's **eserv.config** configuration in a file called **eserv.config.pi\_example** in the root of the application directory. This example configuration should be copied into the main **eserv.config** file to provide a base for the application's configuration.

#### **Optional sections in eserv.config**

Some sections of the **eserv.config** file are only required if your deployment has a specific component. For example, the PIbeClient section is required only if a VWS Voucher and Wallet Server is used.

#### **eserv.config subsections**

The pi section of the **eserv.config** file has the following structure.

```
pi = {qeneral = \{\}authentication = \{\}throttling = \{\}PIbeClient = {}
    ss1 = \{\}soap = \{\}}
```
Parameters for each subsection are described below.

#### **General**

Here is an example of the general sub section of the PI **eserv.config** configuration.

```
qeneral = {
   # debug = 'N'
   # oraUser = "/"
   # synstamp = 'Y'
   # timeout = 30
   # logLevel = 0
   # securityPlugin = ""
   # correlationRequestTagName = "CORRELATE"
   # correlationResponseTagName = "CORRELATE"
}
```
#### The parameters are described in detail below.

#### coreWhenProcessUnresponsive

![](_page_13_Picture_204.jpeg)

#### correlationRequestTagName

![](_page_13_Picture_205.jpeg)

#### correlationResponseTagName

![](_page_13_Picture_206.jpeg)

#### debug

![](_page_13_Picture_207.jpeg)

![](_page_14_Picture_201.jpeg)

#### oraUser

![](_page_14_Picture_202.jpeg)

#### securityPlugin

![](_page_14_Picture_203.jpeg)

#### synstamp

![](_page_14_Picture_204.jpeg)

#### timeout

The maximum allowed time, in seconds, for a PI command. If, for example, you set  $t$ imeout = 30, timeout will occur after 30 seconds.

![](_page_14_Picture_205.jpeg)

#### **authentication**

The authentication subsection of the PI eserv.config configuration supports these parameters.

```
authentication = {
   timeout = 0
   noAuthTokenForAnyPIError = false
}
```
The parameter is described in detail below.

timeout

![](_page_14_Picture_206.jpeg)

![](_page_15_Picture_223.jpeg)

noAuthTokenForAnyPIError

![](_page_15_Picture_224.jpeg)

#### **Throttling**

The throttling subsection of the PI **eserv.config** configuration supports these parameters.

```
throttling = {
    sendRate = 0<int>
}
```
The parameter is described in detail below.

sendRate

The maximum number of PI commands per second.

![](_page_15_Picture_225.jpeg)

#### **PIbeClient**

The PIbeClient section of the **eserv.config** file configures the *PIbeClient* (on page [74\)](#page-79-0) process. Here is the structure of the section.

```
PIbeClient = {
   namedEventCanSendDebitBalanceNegative = 'n|y'
   oracleLogin = "usr/pwd"
   beLocationPlugin = "lib"
   clientName = "name"
   heartbeatPeriod = microsecs
   messageTimeoutSeconds = seconds
   maxOutstandingMessages = int
   reportPeriodSeconds = seconds
   connectionRetryTime = seconds
   plugins = [
       {
           config="confStr",
           library="lib",
```

```
function="str"
       }
       [...]
   ]
   confStr = { 
       plug-in_configuration
   }
   notEndActions = [
      {type="str", action="[ACK |NACK]"}
       [...]]
}
```
The parameters are described in detail below.

#### clientName

![](_page_16_Picture_213.jpeg)

#### connectionRetryTime

![](_page_16_Picture_214.jpeg)

#### heartbeatPeriod

![](_page_16_Picture_215.jpeg)

![](_page_17_Picture_191.jpeg)

#### maxOutstandingMessages

![](_page_17_Picture_192.jpeg)

#### messageTimeoutSeconds

![](_page_17_Picture_193.jpeg)

#### namedEventCanSendDebitBalanceNegative

Determines whether a named billable event charge can be sent a negative debit balance.

![](_page_17_Picture_194.jpeg)

![](_page_18_Picture_162.jpeg)

![](_page_19_Picture_212.jpeg)

#### library

![](_page_20_Picture_211.jpeg)

#### **Voucher and wallet plugins**

There are four plug-ins which provide functionality for the PIbeClient:

- **1** Voucher recharge (VRW)
- **2** Voucher type recharge (VTR)
- **3** Merge wallets (MGW)
- **4** *Broadcast* (on page [20\)](#page-25-0)

**Note:** The broadcast plug-in configuration must be placed last in the plugins configuration section.

Each plug-in can have a configuration section. The name of this subsection will match the string provided for the config parameter in the plugins subsection.

**Example:** The Voucher Recharge plug-in has config set to voucherRechargeOptions. So the configuration section for this plug-in is:

```
voucherRechargeOptions = {
    ...
}
```
reportPeriodSeconds

![](_page_20_Picture_212.jpeg)

#### **Voucher Recharge plug-in**

{

}

The Voucher Recharge BeClient plug-in executes voucher recharges.

The plugins section must include the following configuration to load this plug-in.

```
config="voucherRechargeOptions",
library="libccsClientPlugins.so",
function="makeVoucherRechargePlugin"
```
**Note:** The VRW plug-in requires the broadcast plug-in.

The voucher recharge plug-in supports the following configuration.

```
voucherRechargeOptions = {
   srasActivatesPreuseAccount=true|false
   voucherServerCacheLifetime = seconds
   voucherServerCacheCleanupInterval = seconds
   sendBadPin = true|false
   voucherRechargeTriggers = [
        "str"
    ]
}
```
The parameters are described in detail below.

#### sendBadPin

![](_page_21_Picture_240.jpeg)

- Allowed:<br> **Allowed:**<br> **e** true A scratch card alternate subscriber can activate a pre-use account.
	- false A scratch card alternate subscriber cannot activate a pre-use account.

Default: true **Notes:** This parameter is:

- Not used by ccsBeOrb
- Part of the voucherRechargeOptions parameter group

![](_page_22_Picture_197.jpeg)

#### voucherRechargeTriggers

![](_page_22_Picture_198.jpeg)

#### voucherServerCacheCleanupInterval

![](_page_22_Picture_199.jpeg)

#### voucherServerCacheLifetime

![](_page_22_Picture_200.jpeg)

#### **Voucher Type Recharge plug-in**

{

}

The Voucher Type Recharge PIbeClient plug-in executes voucher type recharges. The plugins section must include the following configuration to load this plug-in.

```
config="voucherTypeRechargeOptions",
library="libccsClientPlugins.so",
function="makeVoucherTypeRechargePlugin"
```
**Note:** The VTR plug-in requires the broadcast plug-in.

The voucher recharge plug-in supports the following configuration.

**Default:**

```
voucherTypeRechargeOptions = {
    srasActivatesPreuseAccount=true|false
    voucherTypeRechargeTriggers = [
        "VTR "
    ]
}
```
The parameters are described in detail below.

```
srasActivatesPreuseAccount
Syntax: srasActivatesPreuseAccount = true|false
Description: Sets whether or not alternate subscribers can activate subscriber accounts which 
               are in a pre-use state.
Type: Boolean
Optionality: Optional
Allowed: • true – A scratch card alternate subscriber can activate a pre-use account.
                      false – A scratch card alternate subscriber cannot activate a pre-use 
                      account.
Default: true
Notes: This parameter is:
                  • Not used by ccsBeOrb
                     Part of the voucherRechargeOptions parameter group
Example: srasActivatesPreuseAccount = false
voucherTypeRechargeTriggers
Syntax: voucherTypeRechargeTriggers = [
                   str [...]"
               ]
Description: Starts the voucher type recharge plug-in.
Type: Array
Optionality: Required
Allowed: VRW
```
Notes: This parameter array is part of the voucherTypeRechargeOptions parameter

18 Provisioning Interface User's and Technical Guide

mergeWalletsOptions = {

**Note:** The VTR plug-in requires the broadcast plug-in.

group.

**Merge Wallets plug-in**

{

}

**Example:** voucherTypeRechargeTriggers = ["VTR "]

The plugins section must include the following configuration to load this plug-in.

config = "mergeWalletsOptions", library = "libccsClientPlugins.so", function = "makeMergeWalletsPlugin"

The Merge Wallets PIbeClient plug-in executes wallet merges.

The merge wallets plug-in supports the following configuration.

mergeBucketExpiryPolicy = "*str*" mergeWalletExpiryPolicy = "*str*"

oracleLogin = "*usr*/*pwd*"

```
allowedSourceWalletStates = "str[,...]"
mergeWalletsTriggers = [
    "str [...]"
]
```
The parameters are described in detail below.

#### allowedSourceWalletStates

}

![](_page_24_Picture_221.jpeg)

#### mergeBucketExpiryPolicy

![](_page_24_Picture_222.jpeg)

#### mergeWalletExpiryPolicy

![](_page_24_Picture_223.jpeg)

```
Chapter 2
```

```
mergeWalletsTriggers
Syntax: mergeWalletsTriggers = [
               "str [...]"
              ]
Description: Wallets of this type starts the merge wallets plug-in.
Type: Array of strings.
Optionality: Required
Allowed: MGW
Default: None
Notes: The syntax must be typed exactly as shown in the example.
Example: mergeWalletsTriggers = ["MGW "]
```

```
oracleLogin
```
![](_page_25_Picture_205.jpeg)

#### <span id="page-25-0"></span>**Broadcast plug-in**

The Broadcast PIbeClient plug-in overrides the beLocationPlugin that would normally load connection details from the database.

The plugins section must include the following configuration to load this plug-in.

```
{
    config="",
   library="libccsClientPlugins.so",
   function="makeBroadcastPlugin" 
}
```
**Notes:**

- This plug-in must be the last in the plugins subsection.
- This plug-in has no configuration.
- The broadcast plug-in is required by the VRW and VTR plug-ins.

#### **notEndActions**

The state conversions subsection supports the following parameter.

```
notEndActions = [
    {type="str", action="str"}
    ... 
]
```
The parameter is described in detail below.

![](_page_26_Picture_184.jpeg)

#### **voucherStateConversions**

The state conversions subsection supports the following parameter.

```
voucherStateConversions = {
   str = "ESCHER"[,
    ...]
}
```
The parameter is described in detail below.

voucherStateConversions

**Syntax:** voucherStateConversions = { *str* = "*ESCHER*"[, ...] }

**Description:** Converts from ESCHER encoding to a single character and back. **Type:** Array **Optionality: Allowed: Default: Notes:**

```
Example: voucherStateConversions = {
                A = "ACTV"F = "FRZN",R = "R DMD"}
```
#### **stateConversions**

The state conversions subsection supports the following parameter.

```
stateConversions = {
    str = "ESCHER"[,
    ...]
}
```
The parameter is described in detail below.

stateConversions

**Optionality: Allowed: Default: Notes:**

**Syntax:** stateConversions = {

*str* = "*ESCHER*"[, ...] } **Description:** Converts from ESCHER encoding to a single character and back. **Type:** Array **Example:** stateConversions = {

```
A = "ACTV"P = "PREU",D = "DORM",F = "FROZ",S = "SUSP",T = "TERM"}
```
#### **billingEngines**

The billingEngines subsection supports the following configuration.

```
billingEngines = [
   {
        id = int,
        primary = { ip="ip", port=port },
        secondary = {{ ip="ip", port=port }
    }
]
```
This section overrides connection details that beLocationPlugin obtains from the database. It identifies the Voucher and Wallet Servers and assigns their Internet connection details.

**Note:** This section is optional, and is often commented out.

The parameters are described in detail below.

id **Syntax:** id = *int* **Description:** This unique identifier for this Voucher and Wallet Server configuration.

![](_page_28_Picture_206.jpeg)

![](_page_29_Picture_200.jpeg)

#### **ssl**

Here is an example of the ssl subsection of the PI **eserv.config** configuration.

```
ss1 = {allowINSECURESSLv3 = false
    certificateFile = "/IN/service_packages/PI/my_sslCertificate.pem"
    keyFile = "/IN/service_packages/PI/my_sslKey.pem"
}
```
The parameters in this subsection are described in detail below.

#### allowINSECURESSLv3

![](_page_29_Picture_201.jpeg)

#### certificateFile

![](_page_30_Picture_195.jpeg)

#### <span id="page-30-0"></span>**soap**

**Note:** The template WSDL files for the CCS, ACS, and NP PI commands are installed in the **/IN/service\_packages/PI/etc** directory on the SMS server. You use the WSDL files when developing or configuring clients to allow them to generate the SOAP PI commands that are defined by the WSDL files. Update the template WSDL files with the PI server information (IP address and ports) before you distribute or publish them. After updating the template WSDL files, you may publish the WSDL files on the SMS server using a HTTP Server in an accessible directory; for example, **/IN/html**.

Here is an example structure of the soap subsection of the PI **eserv.config** configuration.

```
soap = {
    implicitLoginsSupported = false
    validateAuthStrings = true
    expansionRules = [
        { 
            command = "CCSCD1" 
            action = "QRY"parameter = "BALANCES"
            itemName = "BALANCE_ITEM" 
            itemSeparator = "|" 
            elementSeparator = ":" 
            elementNames = [ "BALANCE TYPE NAME", "*BUCKETS" ]
        }
        {
            next_rule_parameters
        }
```
}

```
{
        next_rule_parameters
    }
    {
        next_rule_parameters
    }
]
```
These parameters are described in detail below.

#### validateAuthStrings

![](_page_31_Picture_195.jpeg)

#### implicitLoginsSupported

![](_page_31_Picture_196.jpeg)

#### expansionRules

By default when returning PI responses in SOAP format, PI assembles them simplistically by using the parameter name as the tag name, and the value as the tag value. For example the name/value pair MSISDN="1234" is rendered

<pi:MSISDN>1234</pi:MSISDN>

However, some commands return complex, repeating, nested elements in a single response parameter, and the customer may wish to configure so-called expansion rules that cause these to be exploded out into a more XML-like and accessible style.

For any parameter of any command, an expansion rule can be configured, to explain how PI should unpack its value (normally by tokenizing on some separator such as "|"). The expansion rule concept allows for the situation where a list of struct-like items are assembled, with list items being separated by one sort of delimiter (e.g. "|") and the fields within each list item being separated by another (e.g. ":").

A rule is also allowed to treat an element as something which itself requires expansion, as shown in the CCSCD1=QRY BALANCES rule below.

**Note:** All these examples are real world in the sense that they can help provide a more usable rendering of the parameter values returned by PI in each case, but it is a matter of customer preference as to whether or not they are activated at a site.

If you choose to use or update the expansionRules configuration and if you are using SOAP integration, update your published or distributed WSDL files to match the modified output format of the response. For more information see *soap* (on page [25\)](#page-30-0).

PI command parameters, present or future, may require similar rules (or different ones).

Here is an example of the expansion rules sub-section.

```
expansionRules = [ 
    { 
        command = "CCSCD1" 
        action = "QRY" 
        parameter = "BALANCES"
        itemName = "BALANCE_ITEM" 
        itemSeparator = "|" 
        elementSeparator = ":" 
        elementNames = [ "BALANCE TYPE NAME", "*BUCKETS" ]
    }
    {
        command = "CCSCD1" 
        action = "QRY"parameter = "*BUCKETS" 
        itemName = "BUCKET_ITEM" 
        itemSeparator = "|\overline{"}|elementSeparator = ":" 
        elementNames = [ 
            "BUCKET_VALUE", 
            "BUCKET_EXPIRY" 
        ]
    }
    {
        command = "CCSCD7" 
        action = "QRY"parameter = "EDRS" 
        itemName = "EDR_ITEM" 
        itemSeparator = " " "elementSeparator = ":" 
        elementNames = [ 
            "RECORD_DATE", 
            "WALLET_TYPE", 
            "CHARGING_DOMAIN_ID", 
            "CALL_ID", 
            "SCP_ID", 
            "SEQUENCE NUMBER",
            "EXTRA_INFORMATION"
        ]
    }
    {
        command = "CCSVR1" 
        action = "QRY" 
        parameter = "BALANCES" 
        itemName = "BALANCE_ITEM" 
        itemSeparator = "|" 
        elementSeparator = ":" 
        elementNames = [
```
]

```
"BALANCE_TYPE", 
         "AMOUNT", 
         "POST_USE_EXPIRY", 
         "START_DATE", 
         "END_DATE", 
         "NEW_BUCKET", 
         "POLICY", 
         "MISSING_BALANCE_POLICY", 
         "REPLACE_BALANCE"
    ]
}
```
#### **eserv.config file example eserv.config.pi\_example**

PI comes with a file named **eserv.config.pi\_example**. It is located in the root of the application directory. This file contains a commented example of the pi section of an **eserv.config** configuration file. As a starting point, when configuring features of the provisioning interface, copy **eserv.config.pi\_example** into the main **eserv.config** file.

The content of the **eserv.config.pi** example file is copied below. Most of the comments have been removed.

```
pi = {localTZ = "TimeZone"
    qeneral = {
        # debug = 'N'
       # oraUser = "/"
       # synstamp = 'Y'
       # timeout = 30
        # logLevel = 0
        # securityPlugin = ""
        # correlationRequestTagName = "CORRELATE"
        # correlationResponseTagName = "CORRELATE"
    }
    throttling = {
        # sendRate = 0
    }
    PIbeClient = {
        clientName = "PIbeClient"
        oracleLogin = "/"
        heartbeatPeriod = 10000000
        maxOutstandingMessages = 100
        connectionRetryTime = 2
        plugins = [ # plugable functionality for the billing engine interface.
            { # Voucher recharge (VRW) plugin (need the broadcast plugin)
                config="voucherRechargeOptions",
                library="libccsClientPlugins.sl",
                function="makeVoucherRechargePlugin" 
            }
            { # Broadcast plugin needed by VRW
                config="", # no config
                library="libclientBcast.sl",
                function="makeBroadcastPlugin" 
            } # Broadcast one message to one BE of each pair
```

```
# Activated by sending a message to BE ID 0.
    ]
    # Config for voucher recharge plugin
    voucherRechargeOptions = {
        # Should Scratch Card Alternate Subscriber activate a preuse a/c?
        # Not used by the PIbeClient
       srasActivatesPreuseAccount=false
       voucherRechargeTriggers = [
           "VRW " # this type of message triggers this plugin
       ]
    }
    notEndActions = [
        {type="IR ", action="ACK "}
        {type="SR ", action="ACK "}
        {type="SR ", action="NACK"}
        {type="INER", action="ACK "}
        {type="SNER", action="ACK "}
        {type="SNER", action="NACK"} 
    ]
    stateConversions = {
       A = "ACTV"P = "PREU"D = "DORM",F = "FROZ"S = "SUSP"T = "TERM"}
    voucherStateConversions = {
       A = "ACTV",F = "FRZN"R = "RDMD"# billingEngines = [
    \# { id = 1, # pair ID<br># primary = { ip='
    # primary = { ip="PRIMARY_BE_IP", port=1500 },
                       secondary = { ip="SECONDART BE IP", port=1500 }\# \qquad \qquad \}#]
ss1 = {allowINSECURESSLv3 = false
   certificateFile = "/IN/service_packages/PI/my_sslCertificate.pem"
   keyFile = "/IN/service packages/PI/my_sslKey.pem"
}
soap = \{implicitLoginsSupported = false
    validateAuthStrings = true
    expansionRules = [ 
        { 
           command = "CCSCD1" 
           action = "QRY"
```
}

}

```
parameter = "BALANCES"
          itemName = "BALANCE_ITEM" 
          itemSeparator = "|" 
          elementSeparator = ":" 
          elementNames = [ "BALANCE TYPE NAME", "*BUCKETS" ]
     }
     {
         command = "CCSCD1" 
         action = "QRY"parameter = "*BUCKETS" 
         itemName = "BUCKET_ITEM" 
         itemSeparator = "|\overline{"}|elementSeparator = ":" 
          elementNames = [ 
              "BUCKET_VALUE", 
              "BUCKET_EXPIRY" 
         ]
     }
     {
         command = "CCSCD7" 
         \text{action} = \text{"QRY"}parameter = "EDRS" 
         itemName = "EDR_ITEM" 
         itemSeparator = " " "elementSeparator = ":" 
          elementNames = [ 
              "RECORD_DATE", 
              "WALLET_TYPE", 
              "CHARGING_DOMAIN_ID", 
              "CALL_ID", 
              "SCP<sup>ID"</sup>,
              "SEQUENCE NUMBER",
              "EXTRA_INFORMATION"
         ]
     }
     {
         command = "CCSVR1" 
         action = "QRY"parameter = "BALANCES" 
          itemName = "BALANCE_ITEM" 
          itemSeparator = "|"
          elementSeparator = ":" 
          elementNames = [ 
              "BALANCE_TYPE", 
              "AMOUNT", 
              "POST_USE_EXPIRY", 
              "START_DATE", 
              "END_DATE", 
              "NEW_BUCKET", 
              "POLICY", 
              "MISSING_BALANCE_POLICY", 
              "REPLACE_BALANCE"
         ]
     }
\Box
```
}

}
# **About Configuring PI Commands in eserv.config**

### **Introduction**

Some of the application commands support configuration in the **eserv.config** file.

**Note:** If the commands package which includes the related command have not be installed, these parameters are not supported.

### **Local time zone**

The Local time zone subsection supports the following parameter.

localTZ = "*TimeZone*" The parameter is described in detail below.

localTZ

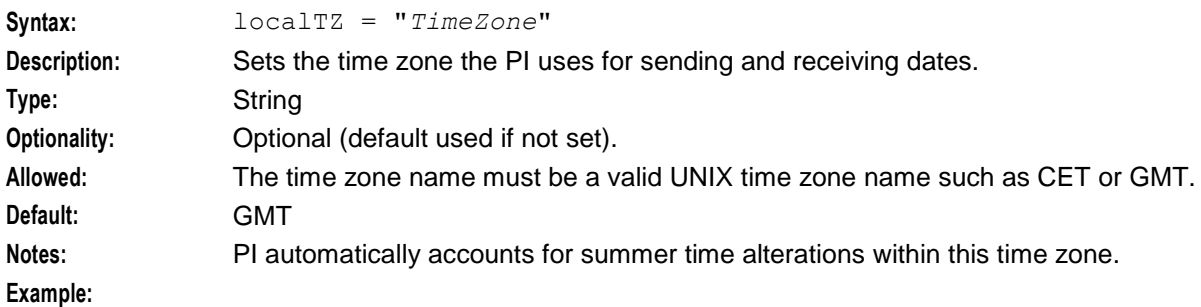

# **Setting the Control Plan Export File Directory for ACSCPL PI Commands**

You use the ACSCPL=EXP PI command to export control plans to **.cpl** files. The PI exports control plans to the following directory by default:

#### **/IN/service\_packages/PI/callplans**

You can set a different control plan export directory by configuring the exportCallPlanDirectory parameter in the pi, ACSCPL section of the **eserv.config** configuration file:

```
pi = {ACSCPL = {exportCallPlanDirectory = "str"
        }
    }
```
The exportCallPlanDirectory parameter has the following characteristics:

#### exportCallPlanDirectory

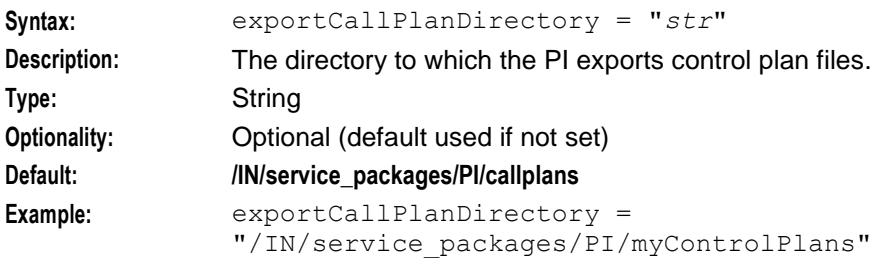

### **Getting Information About Voucher Changes by Using PI Commands**

When changing a voucher state or marking a voucher as frozen, you can use PI commands to record and return the reason for the change, and the user to whom it applied.

To record the data, the CSVR1=CHG command (change voucher status) and CCSVR1=FRZ command (mark voucher frozen) have an optional DESCRIPTION parameter that you can use to record the reason for the action.

To retrieve the data, the CCSVR1=QRY command (query a recharge voucher) can return the following information:

- The reason for a voucher state change. This information is in the DESCRIPTION field. This field is limited to 50 characters and is truncated if the input is too long.
- The user for the voucher state change. This information is in the STATE CHANGE USER field. You can disable having the CCSVR1=QRY command return the DESCRIPTION and

STATE\_CHANGE\_USER fields by editing the pi. CCSVR1.QRY.suppressField in the eserv.config file. To configure this entry, enter the fields you want to suppress, separated by the pipe ( | ) character. The default is to display all fields. This entry is read only on the first call to CCSVR1=QRY.

The following example suppresses both fields; DESCRIPTION and STATE\_CHANGE\_USER:

```
pi = fCCSVR1 = {QRY = {suppressFields = "DESCRIPTION|STATE CHANGE USER"
        }
    }
}
```
# **CCSCD1**

The CCSCD1 subsection of the PI **eserv.config** configuration supports these parameters.

```
CCSCD1 = {ADD = finitialState = "state"
       noWalletCreateBeIds = [ BE1, BE2 ]
       useSystemLanguage = 'Y|N'
    }
   CHG = {createEmptyBalance = true|false
    }
   ORY = fcurrencyType = "str"
    }
}
```
The parameters in the ADD, CHG, and QRY subsections are described in detail below.

initialState

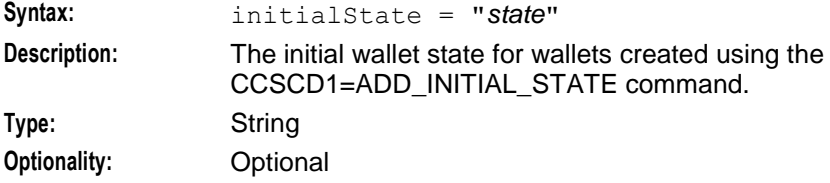

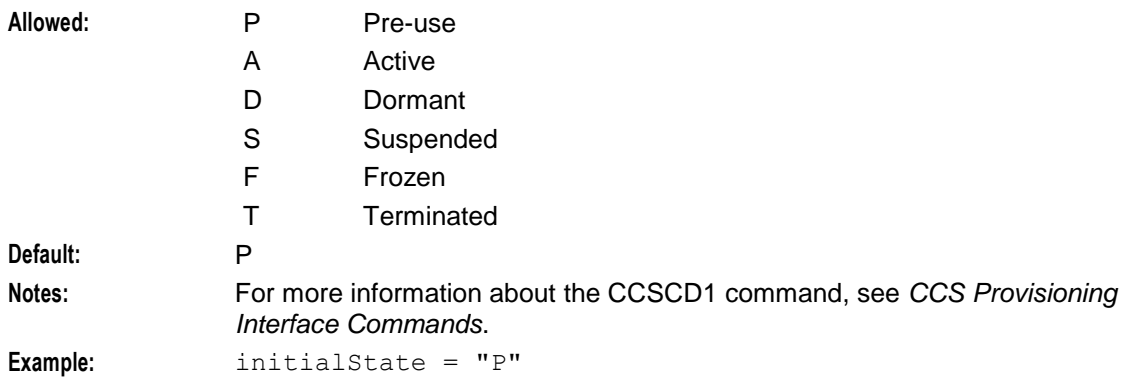

#### noWalletCreateBeIds

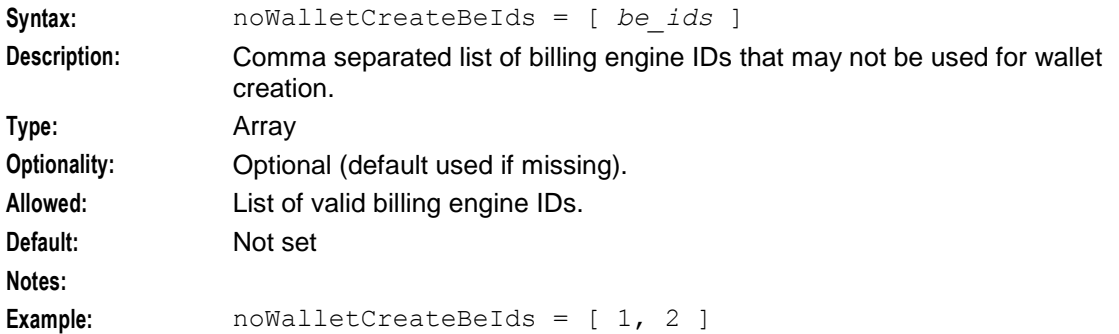

# createEmptyBalance

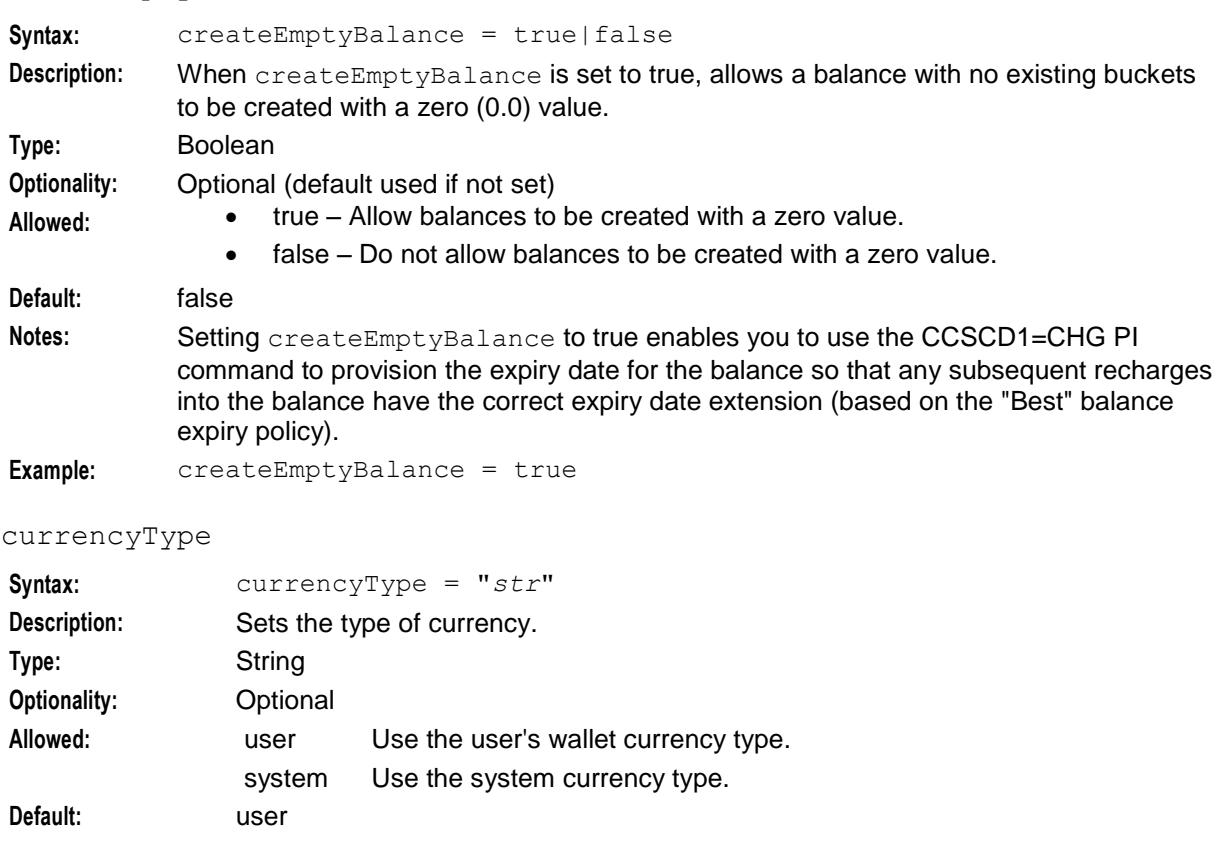

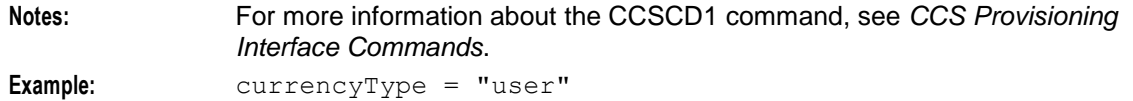

useSystemLanguage

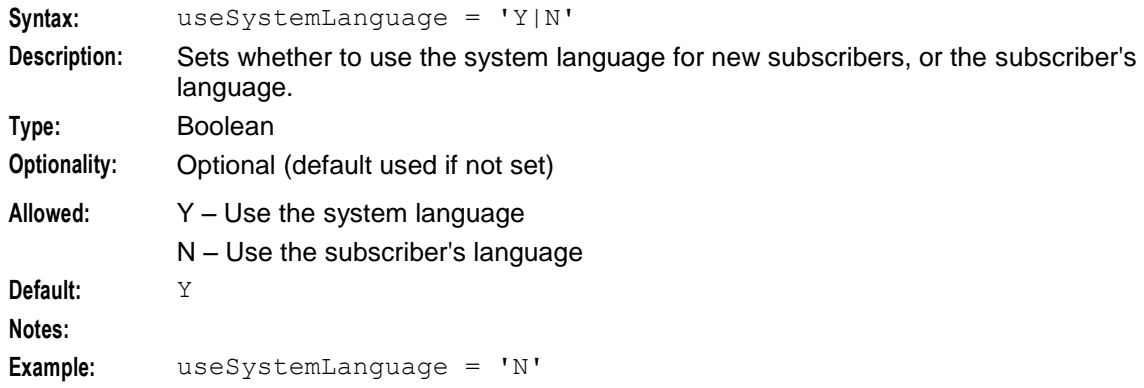

### **CCSCD3**

The CCSCD3 subsection of the PI **eserv.config** configuration supports these parameters.

```
CCSCD3 = {CTR = \{creditTransferCP = "creditTransferControlPlan"
    }
   RCH = {fixedVoucherNumberLength = 10
      defaultScenarioName = "str"
       activatePreuseAccount = "true"
    }
}
```
The parameters in this subsection are described in detail below.

creditTransferCP

The name of the credit transfer control plan.

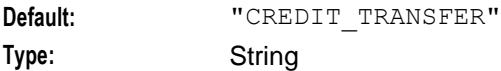

fixedVoucherNumberLength

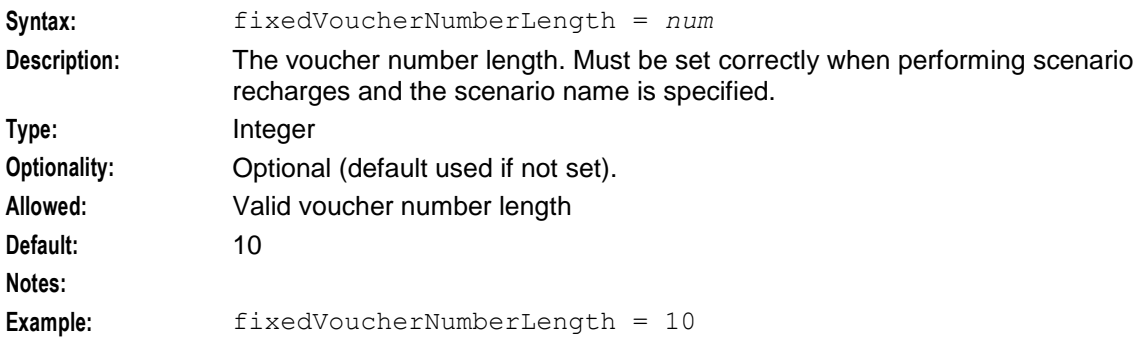

#### defaultScenarioName

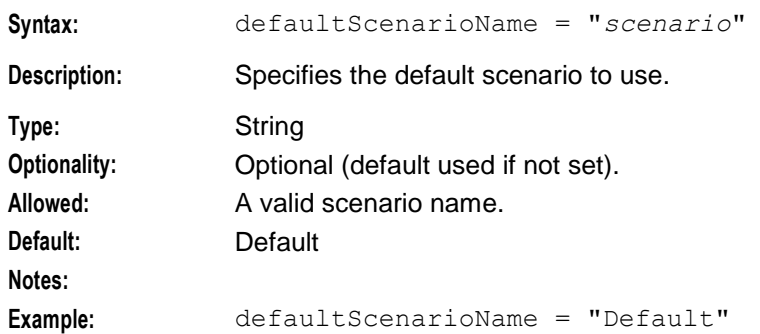

#### activatePreuseAccount

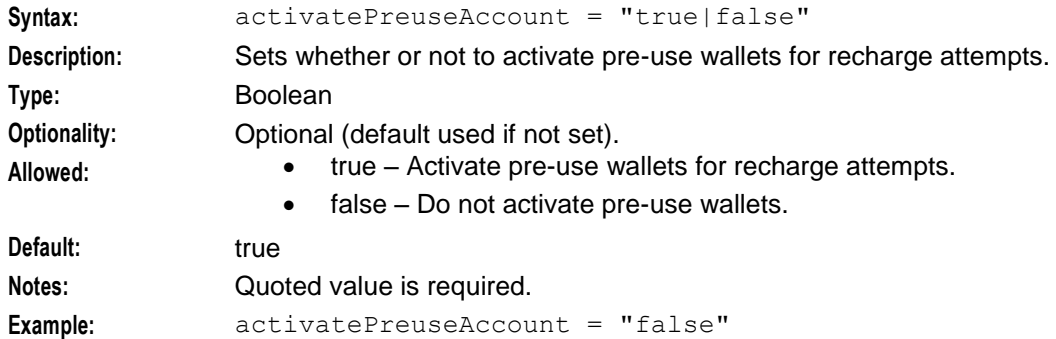

#### **CCSBPL**

The CCSBPL subsection of the PI **eserv.config** configuration supports these parameters.

```
CCSBPL = {notifyEagain = true
   maxFifoReadRetry = 10
   triggerTimeoutSeconds = 10
   }
```
The parameters in this subsection are described in detail below.

```
notifyEagain
```
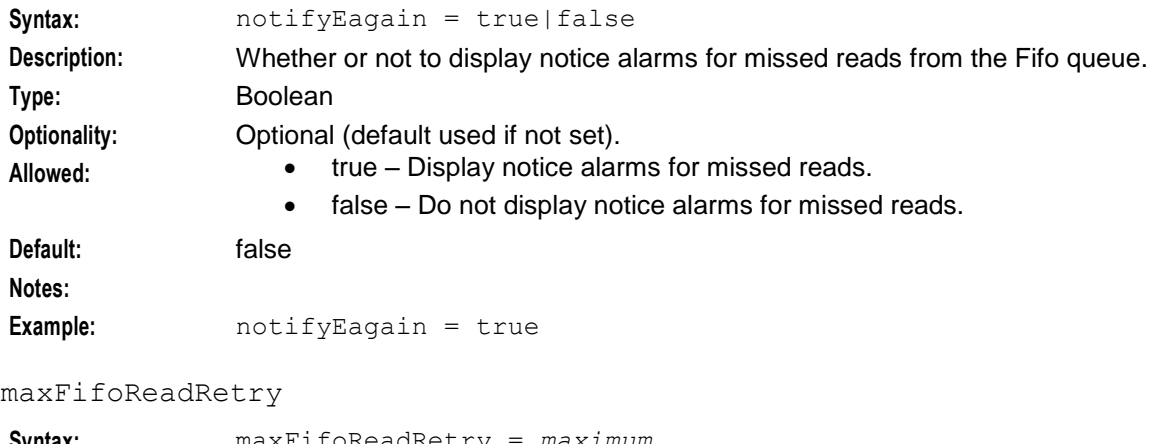

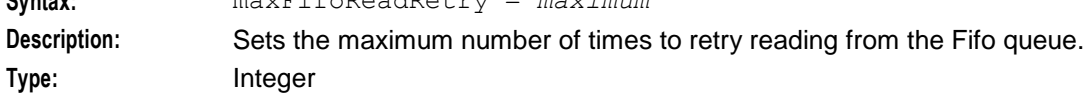

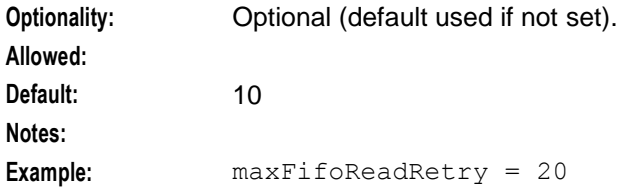

triggerTimeoutSeconds

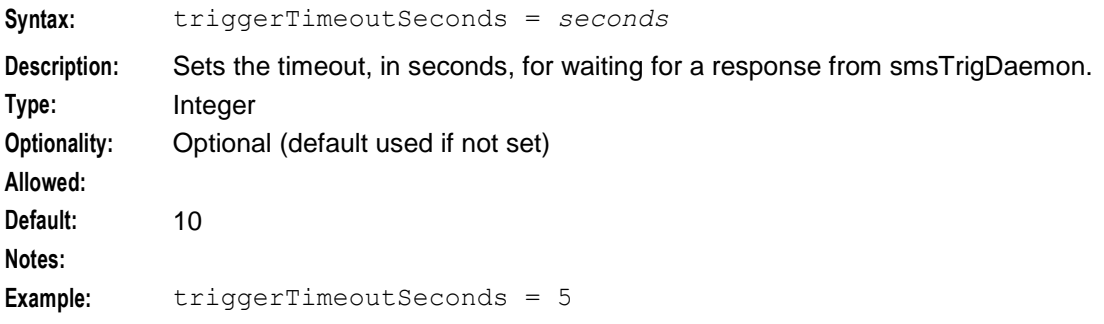

# **CCSVR1**

The CCSVR1 subsection of the PI **eserv.config** configuration supports these parameters.

```
CCSVR1 = {acsCustomerId = 0|1QRY= {
      suppressScenario = 'Y|N'
      suppressFields = "str1|str2"
   DECRYPT_PRIVATE_SECRET = 'Y|N'
    }
}
```
acsCustomerId

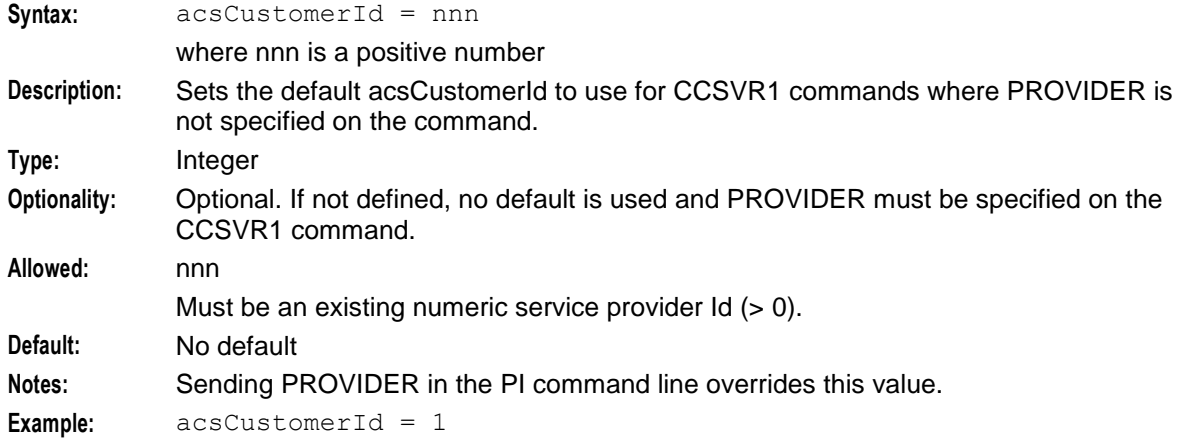

suppressScenario

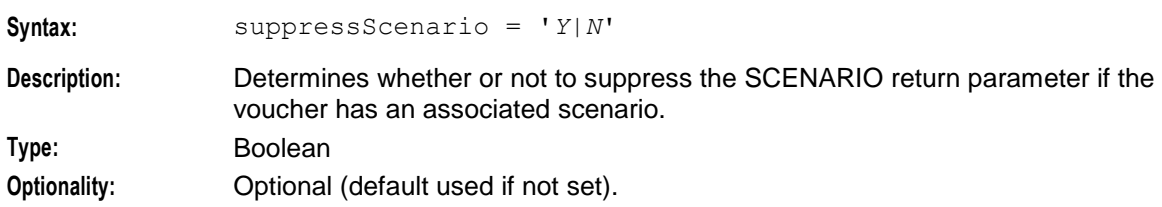

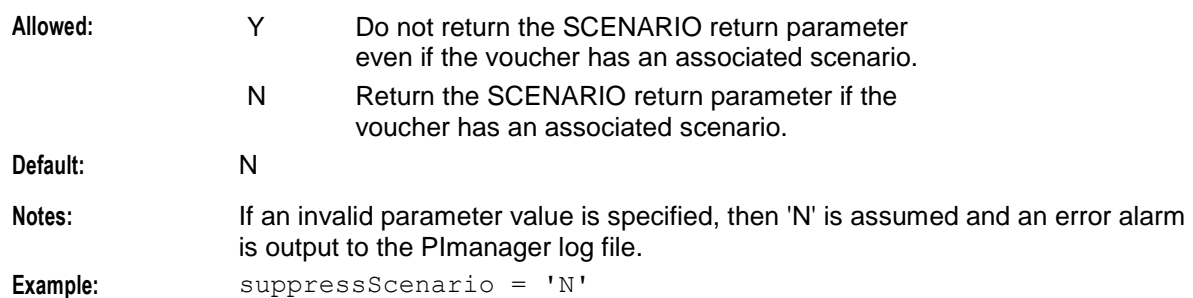

#### suppressFields

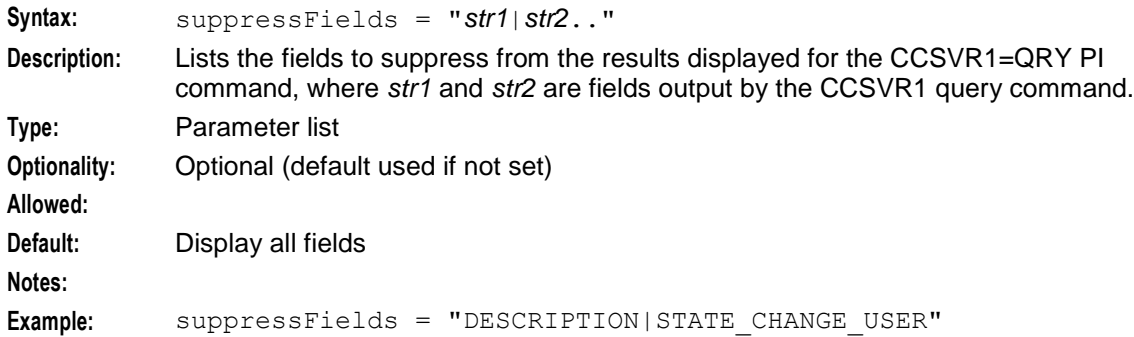

#### decrypt private secret

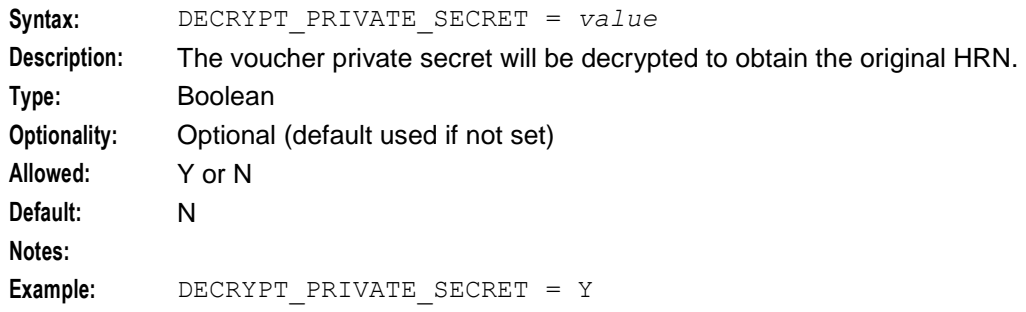

#### **CCSCD9**

The CCSCD9 subsection of the PI **eserv.config** configuration supports these parameters.

```
CCSCD9 = {QRY = \{suppressEmptyField = true|false
    }
}
```
The parameter in the QRY subsection is described in detail below.

```
suppressEmptyFields
```
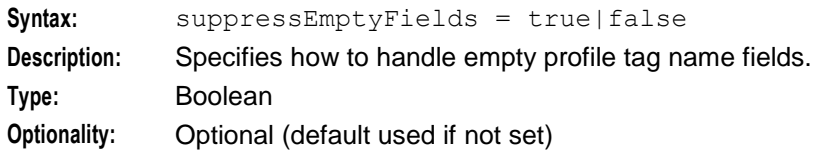

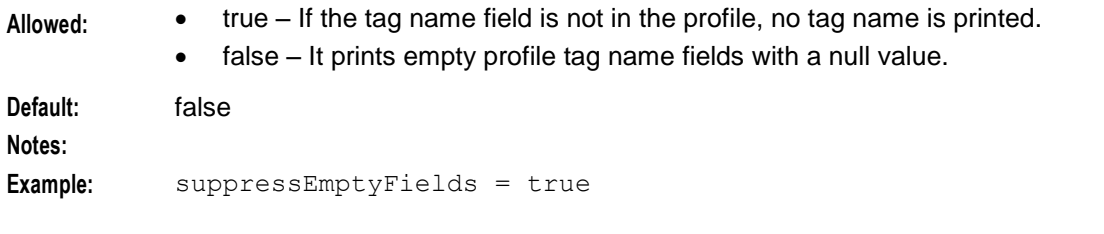

# **CCSSC1**

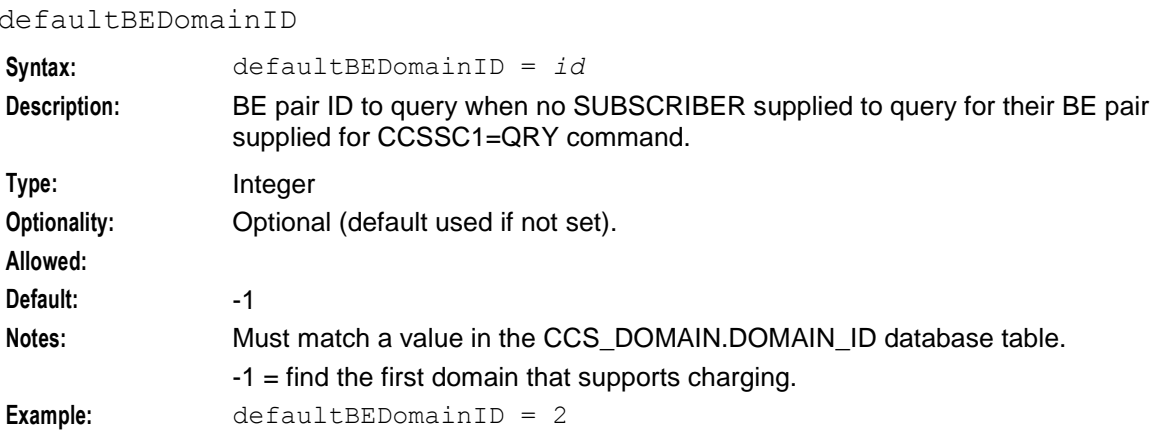

# **Specifying the Maximum PQYZ Records to Query in the NP Database**

You use the NPYZ1=QRY PI command to query the NP database for PQYZ entries. By default, the maximum number of records returned is 1500. You can specify a different maximum by configuring the pqyzMaxRecords parameter in the pi, NP section of the **eserv.config** configuration file:

```
pi = {
  NP =pqyzMaxRecords = int
   }
}
```
The pqyzMaxRecords parameter has the following characteristics:

```
pqyzMaxRecords
```
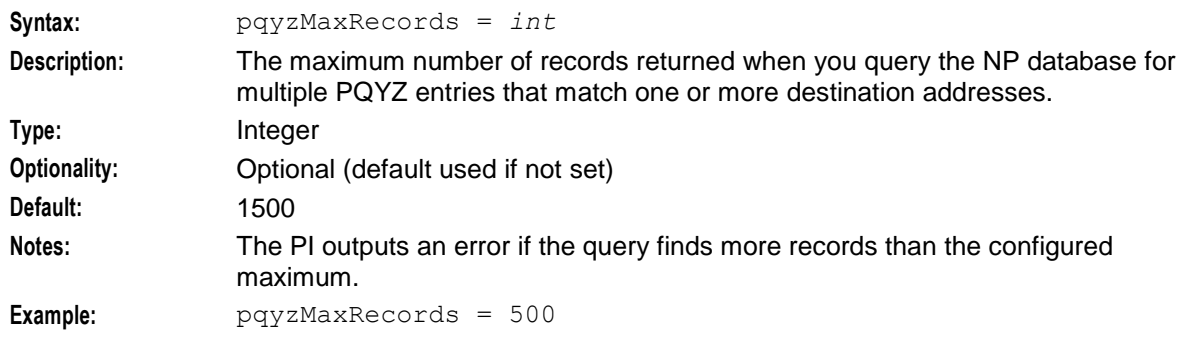

# **Defining the Screen Language**

#### **Introduction**

The default language file sets the language that the Java administration screens start in. The user can change to another language after logging in.

The default language can be changed by the system administrator.

By default, the language is set to English. If English is your preferred language, you can skip this step and proceed to the next configuration task, *Defining the Help Screen Language* (on page [40\)](#page-45-0).

### **Default.lang**

When PI is installed, a file called *Default.lang* is created in the application's language directory in the screens module. This contains a soft-link to the language file which defines the language which will be used by the screens.

If a **Default.lang** file is not present, the **English.lang** file will be used.

The PI **Default.lang** file is **/IN/html/PI/language/Default.lang**.

#### **Example Screen Language**

If Dutch is the language you want to set as the default, create a soft-link from the **Default.lang** file to the **Dutch.lang** file.

### **Procedure**

Follow these steps to set the default language for your PI Java administration screens.

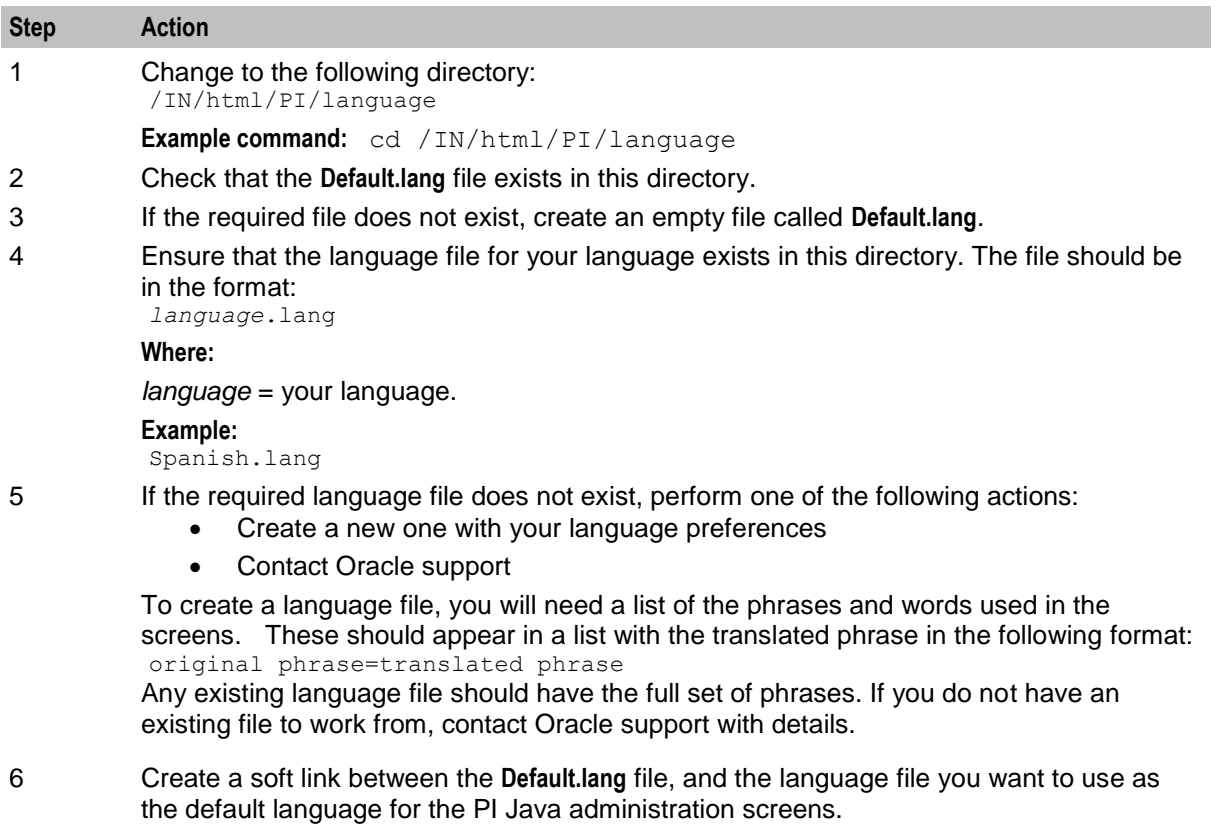

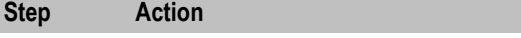

**Example command:** ln -s Dutch.lang Default.lang

# <span id="page-45-0"></span>**Defining the Help Screen Language**

#### **Introduction**

The default Helpset file sets the language that the help system for the Java Administration screens start in. The user can change to another language after logging in.

The default language can be changed by the system administrator. By default, the language is set to English.

#### **Default\_PI.hs**

When PI is installed, a file called **Default PI.hs** is created in the application's language directory in the screens module. This contains a soft-link to the language file which defines the language which will be used by the screens.

If a **Default\_PI.hs** file is not present, the **English\_PI.hs** file will be used.

If a **Default PI.hs** file is present, the default language will be used.

The default file is **/IN/html/PI/helptext/Default\_PI.hs**.

#### **Example helpset language**

If Dutch is the language you want to set as the default, create a soft-link from the **Default\_PI.hs** file to the **Dutch\_PI.hs** file.

#### **Procedure**

Follow these steps to set the default language for your PI Java Administration screens.

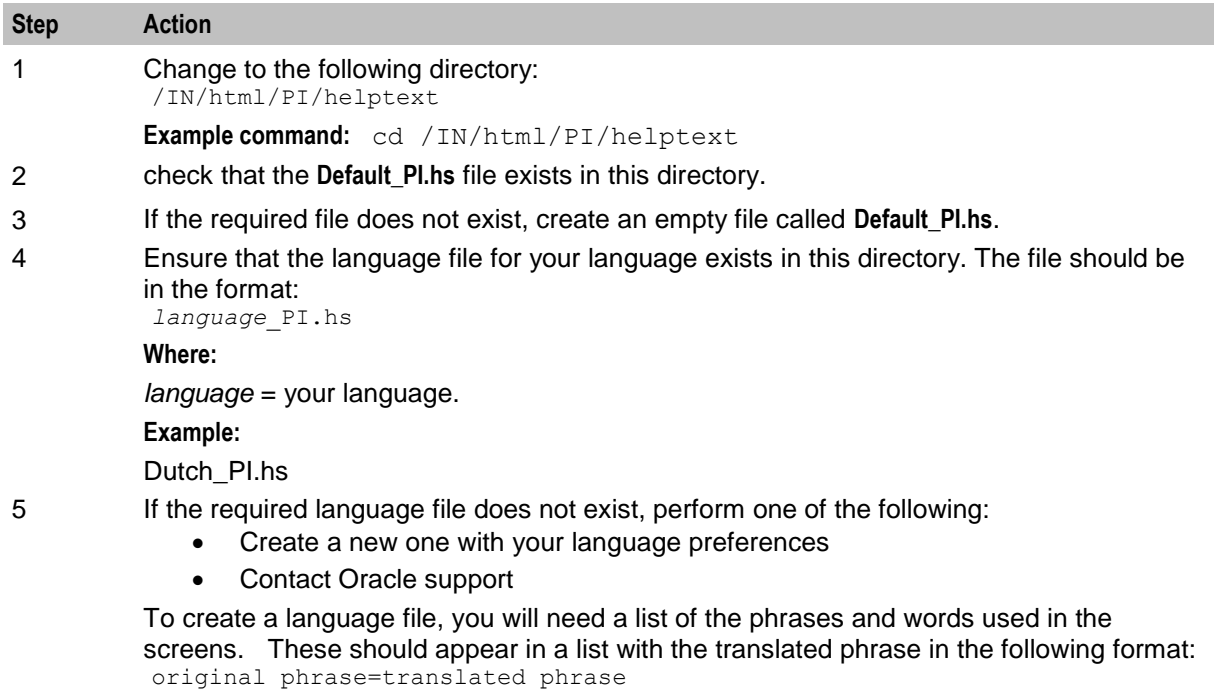

Any existing language file should have the full set of phrases. If you do not have an existing file to work from, contact Oracle support with details.

6 Create a soft link between the **Default\_PI.hs** file, and the language file you want to use as the default language for the SMS Java administration screens.

**Example command:** ln -s Dutch\_PI.hs Default\_PI.hs

# **Defining a Password Policy**

Password verification functions are a feature in the Oracle database and allow a site to configure their own, usually stricter, password verification policy. A password policy is site dependent, based on the password verification function specified.

The strength checking function for a PI user password is listed in a database profile called PI\_USERS. This profile is used globally for all the PI users.

The profile also contains limits:

- PASSWORD\_LIFE\_TIME: The number of days after a password change that a password is unusable. After this time, at PI login, the validation fails and the password must be reset. If the PI password has expired, then a cmnError ERROR message is logged at login time.
- PASSWORD\_GRACE\_TIME: The number of days before a password expires that login is still allowed with a cmnError WARNING message being logged that the password is close to expiry.

When a new PI user is created, and or an existing PI user's password is changed, their password strength is checked. If this check fails, an error message is displayed. This error message is configurable and is set by a parameter in **sms.jnlp**.

The following example shows the parameter in **sms.jnlp**:

<property name="jnlp.sms.piUsersPasswordPolicyMessage" value="The new password must be at least 9 characters long and have at least 2 uppercase characters, 2 lowercase characters, 2 digits and 2 special characters, and must be 4 characters or more different from the previous password if there was one." />

**Note**: This policy message describes the policy provided by NCC by default for PI Users, which uses the ORA12C STRONG VERIFY FUNCTION to verify the strength of PI User passwords.

If this parameter is not set, then a default message saying the password has failed the PI password policy is displayed.

When a user logs into PI, if the verification of the user password fails, then the number of the failed login attempts is incremented. If this value reaches 3, then the PI user's account is locked and the Lock Reason field in the PI Users tab displays the reason. To continue using the account, the account must then be unlocked by changing the password or clearing the Lock Reason field for the PI User in the PI Users tab. When a password is reset, the Failed Logins field is set to 0, the Lock Reason is cleared, and the Last Password Change field is set to the current time.

#### **Password Policy Requirements**

A password policy allows a site to specify that a password meets a number of requirements. For example, the requirements could include one or more of the following requirements:

- Contains a minimum number of characters
- Contains a minimum number of digits
- Contains a minimum number of letters
- Contains a minimum number of special characters
- Does not contain double-quote characters
- Differs from a previous password by a specified number of characters

#### **Example Password Policy**

The following is an example of a password policy:

- Contains a minimum of 9 characters
- Contains a minimum of 2 digits
- Contains a minimum of 2 letters
- Contains a minimum of 2 special characters
- Differs from a previous password by 4 characters

#### **Password Verification Function**

The PI\_USERS database profile uses the function named by resource\_name PASSWORD\_VERIFY\_FUNCTION as the name of the database function to call for PI User password strength checking. By default, PASSWORD\_VERIFY\_FUNCTION is set to ORA12C\_STRONG\_VERIFY\_FUNCTION, which is a verify function supplied with Oracle 12c.

It is possible to change the password verify function to another one.

The following rules should be followed for any new password verification function:

**1** It must be a PL/SQL function with the following signature:

*routine\_name* (userid\_parameter IN VARCHAR2, password\_parameter IN VARCHAR2, old\_password\_parameter IN VARCHAR2) RETURN BOOLEAN

- **2** The function must be owned by the SYS user.
- **3** The function must have execute permission for PUBLIC granted to it.

The database-provided SQL file (\$ORACLE\_HOME/rdbms/admin/utlpwdmg.sql) defines the standard password verification functions and additional helper functions.

Chapter 3

# **PI Administration Screen**

# **Overview**

#### **Introduction**

This chapter explains how to use the PI Administration screen.

#### **In this chapter**

This chapter contains the following topics.

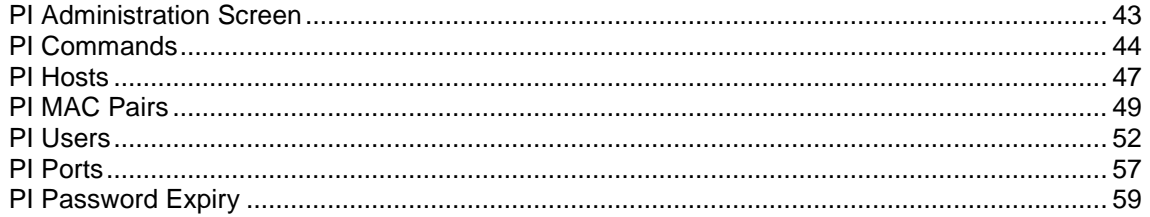

# <span id="page-48-0"></span>**PI Administration Screen**

#### **Introduction**

The Administration screen manages users and templates in the Provisioning Interface. It contains these tabs:

- Commands
- Hosts
- MAC Pairs
- Users
- Ports
- Password Expiry

#### **Accessing the PI Administration screen**

Follow the steps below to access the Administration screen.

**Step Action**

1 Select the **Services** menu from the Service Management System main menu.

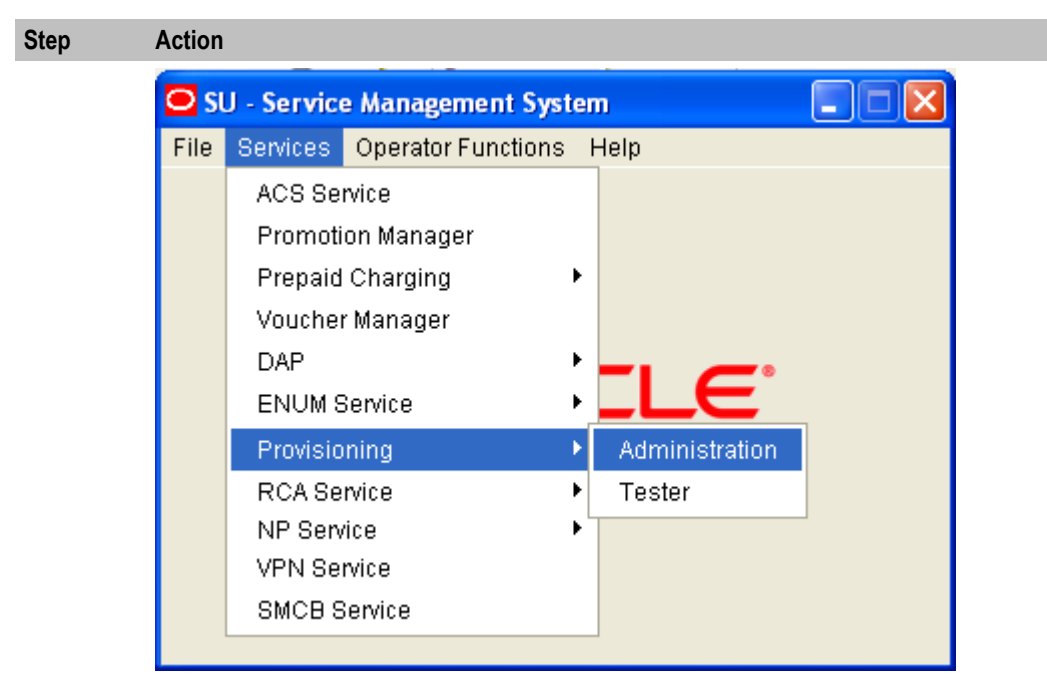

- 2 Select **Provisioning**.
- 3 Select **Administration**.

**Result:** You see the PI Administration screen, showing the **Commands** tab.

# <span id="page-49-0"></span>**PI Commands**

#### **Introduction**

The **Commands** tab of the PI Administration screen enables you to set the security level for PI commands.

**Note:** Commands cannot be added to or removed from the list of available commands.

# **Commands tab**

Here is an example **Commands** tab.

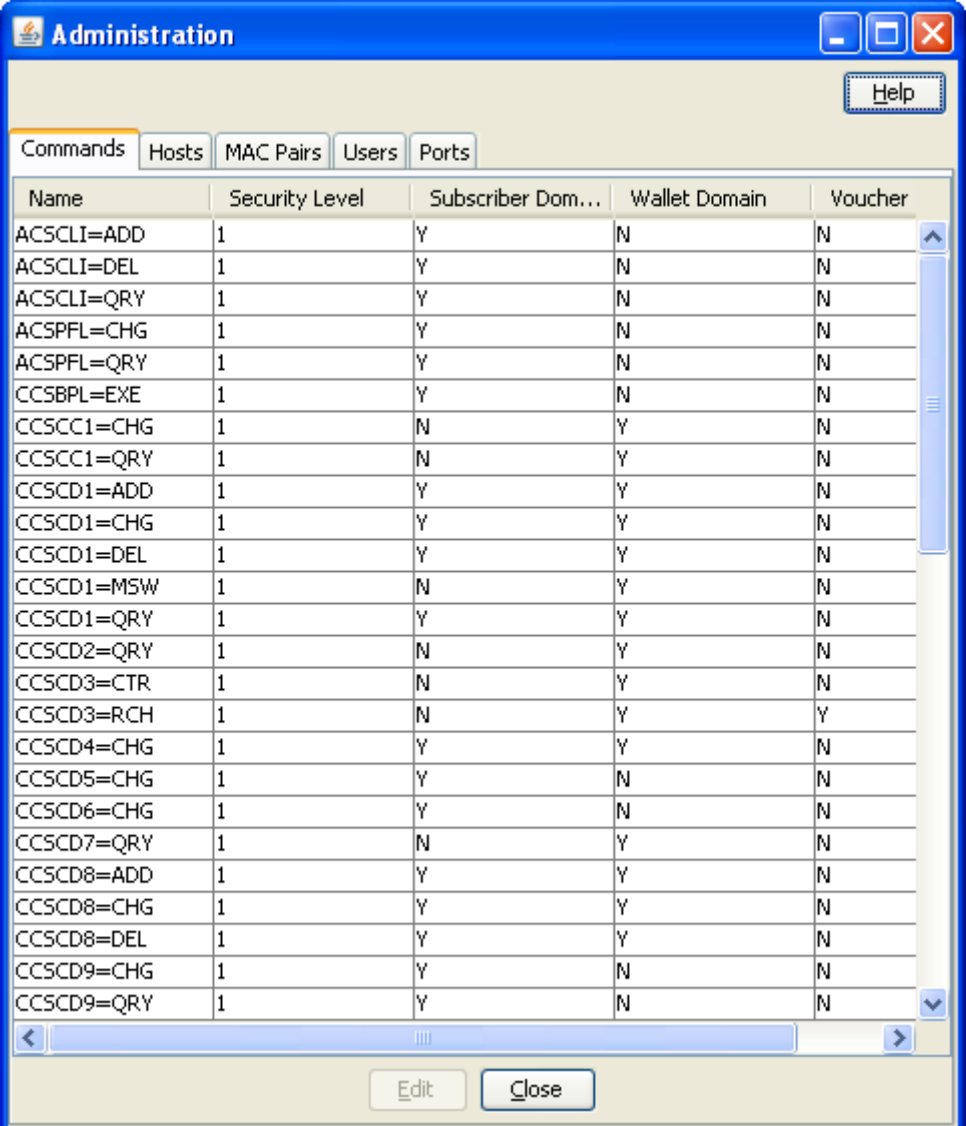

#### <span id="page-50-0"></span>**Commands fields**

This table describes the function of each field.

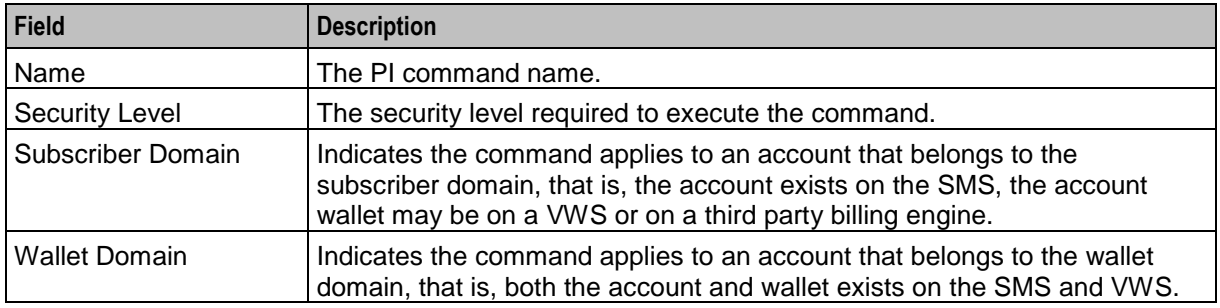

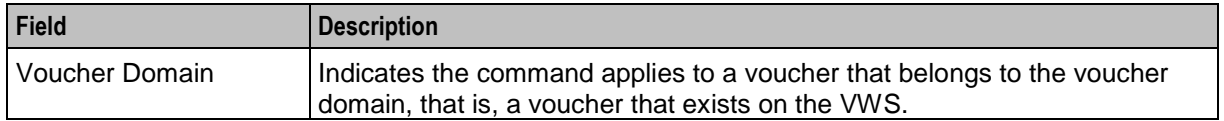

### **Example screen**

The following example shows the edit dialog box for the CCSCD1=ADD PI command.

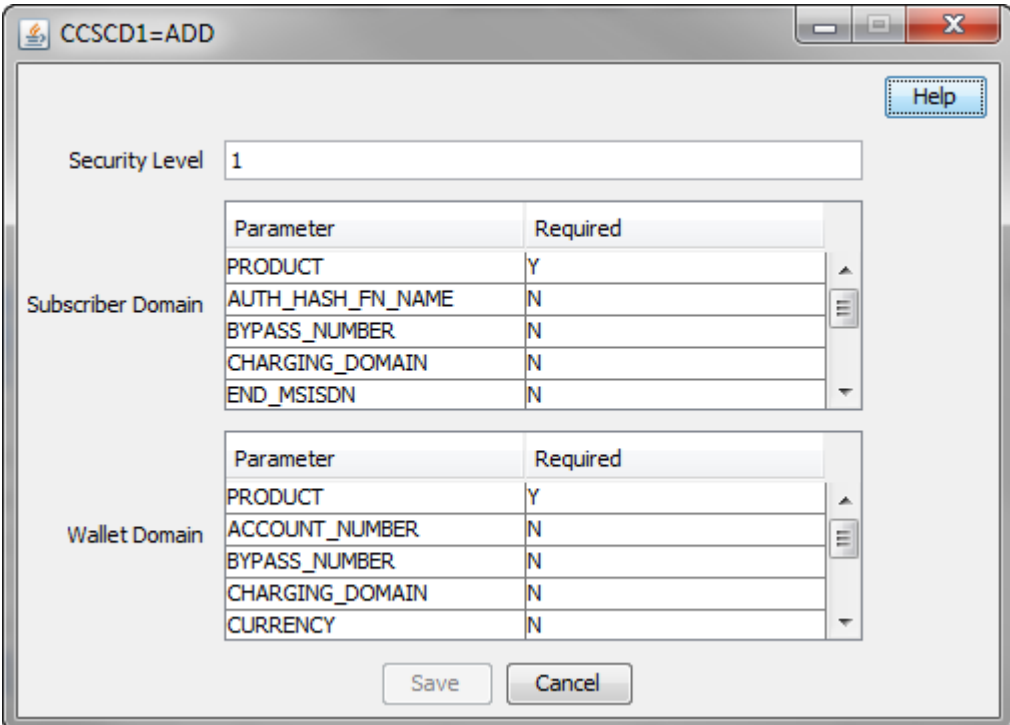

# **Editing PI commands**

Follow these steps to edit a PI command.

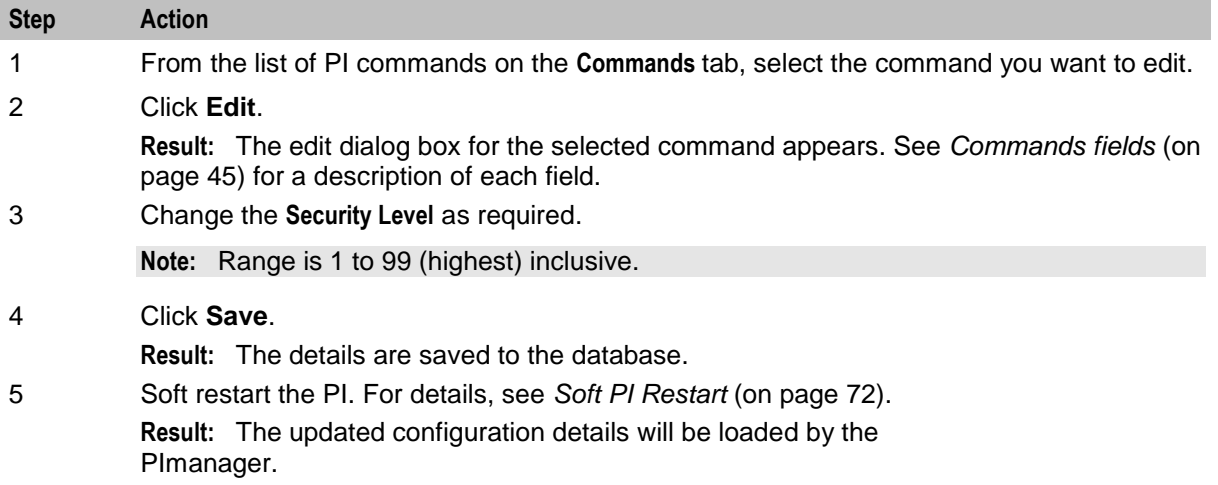

# <span id="page-52-0"></span>**PI Hosts**

# **Introduction**

The **Hosts** tab of the PI Administration screen enables you to configure the hosts from which PI commands can be run. Before a new client can connect, it must be added to the database.

### **Hosts tab**

Here is an example **Hosts** tab.

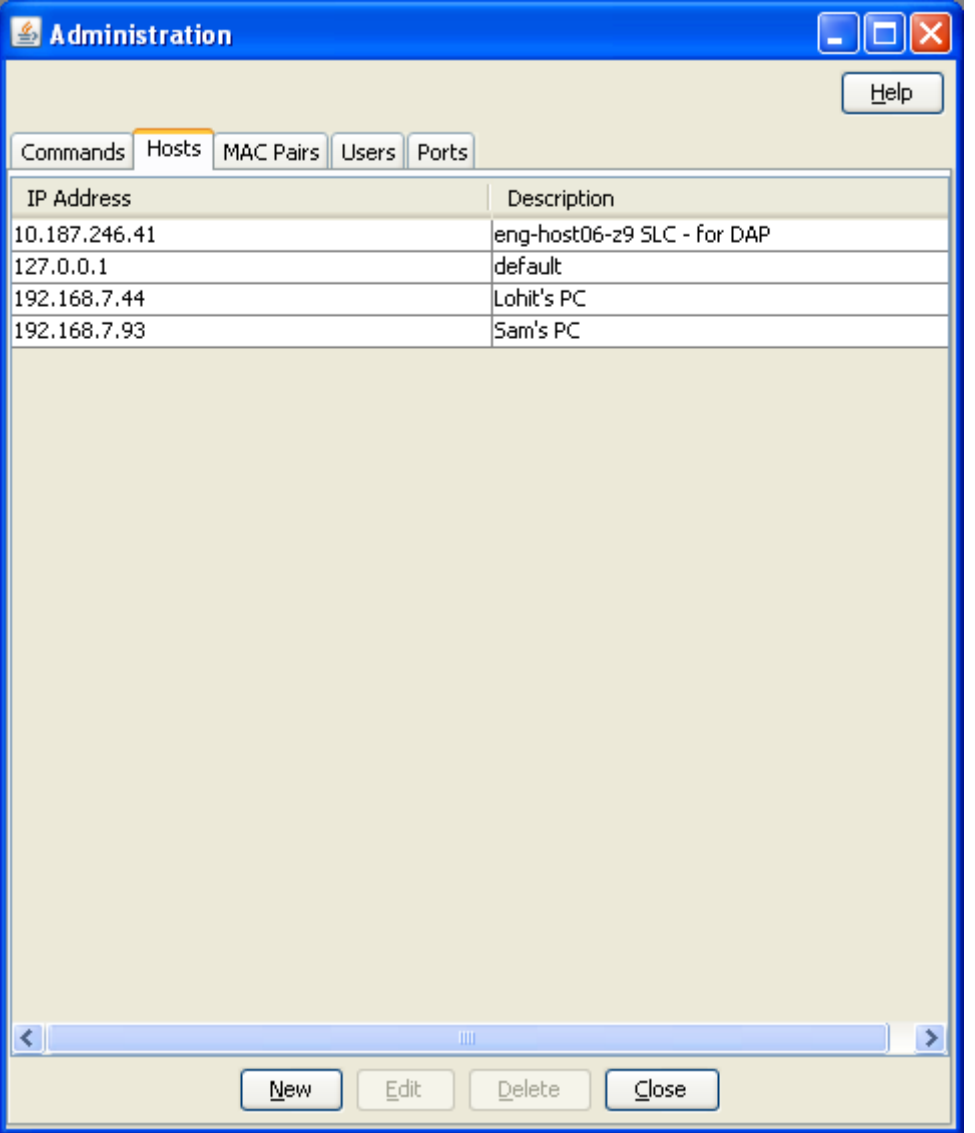

### <span id="page-53-1"></span>**Hosts fields**

This table describes the function of each field.

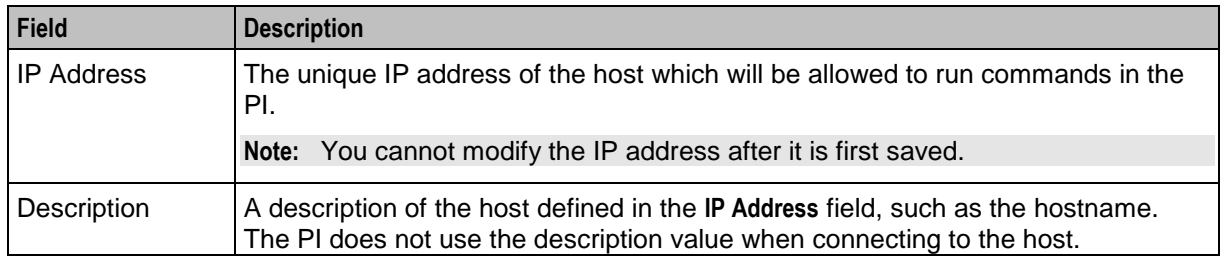

#### <span id="page-53-0"></span>**PI Hosts screen**

Here is an example PI Hosts screen.

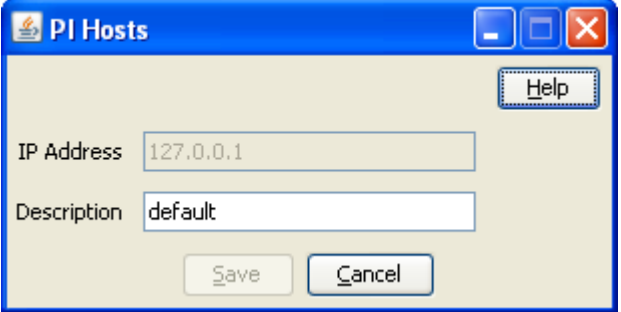

# **Adding hosts**

Follow these steps to add new hosts to the PI.

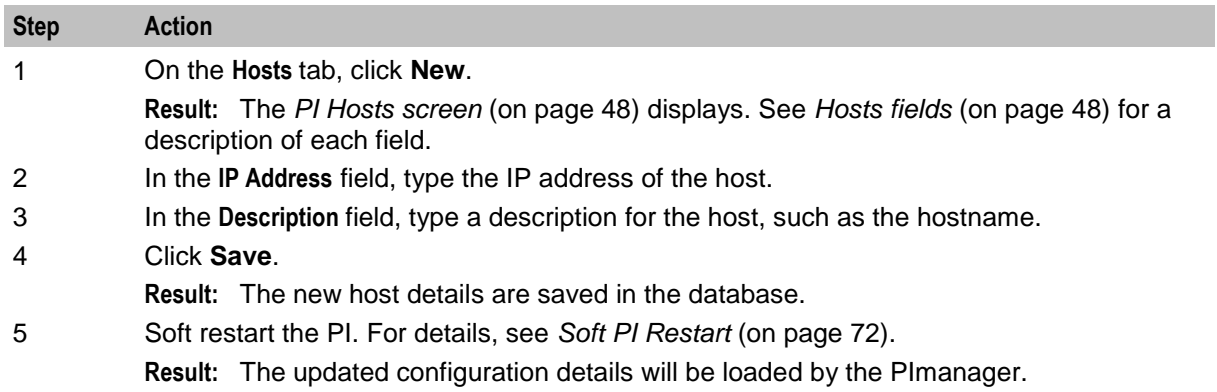

### **Editing hosts**

Follow these steps to edit host information in the PI.

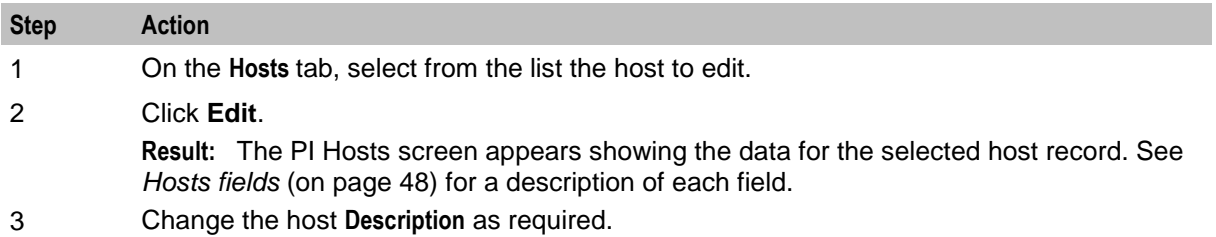

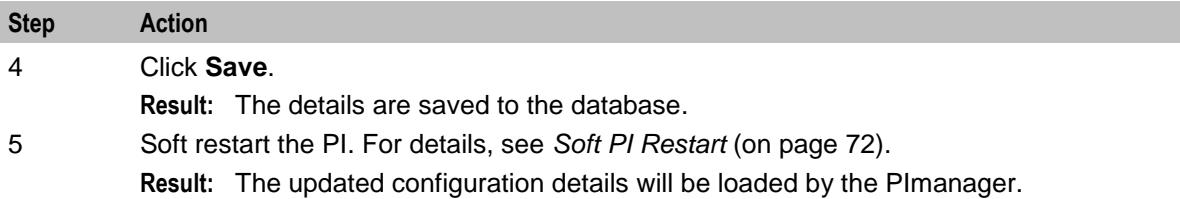

# **Deleting hosts**

Follow these steps to delete a host from the PI.

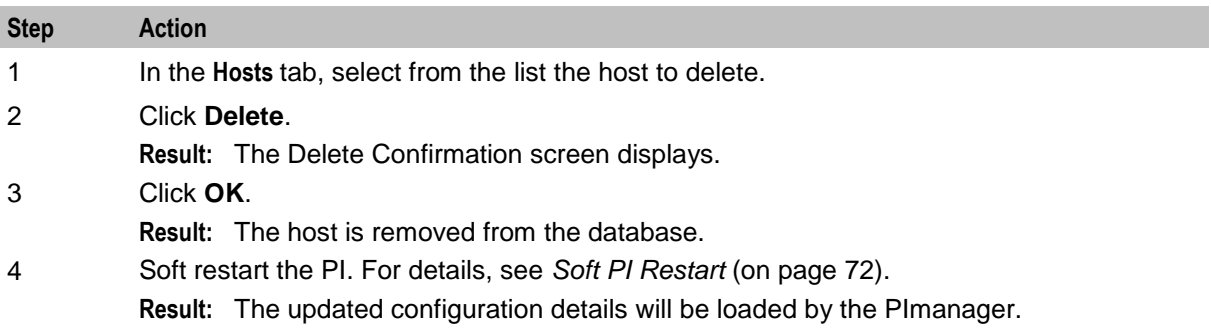

# <span id="page-54-0"></span>**PI MAC Pairs**

#### **Introduction**

The **MAC Pairs** tab of the Administration screen enables you to configure the MAC pairs from which commands can be run in PI. MAC pairs are the security keys to encode and decode encrypted data.

# **MAC Pairs tab**

Here is an example **MAC Pairs** tab.

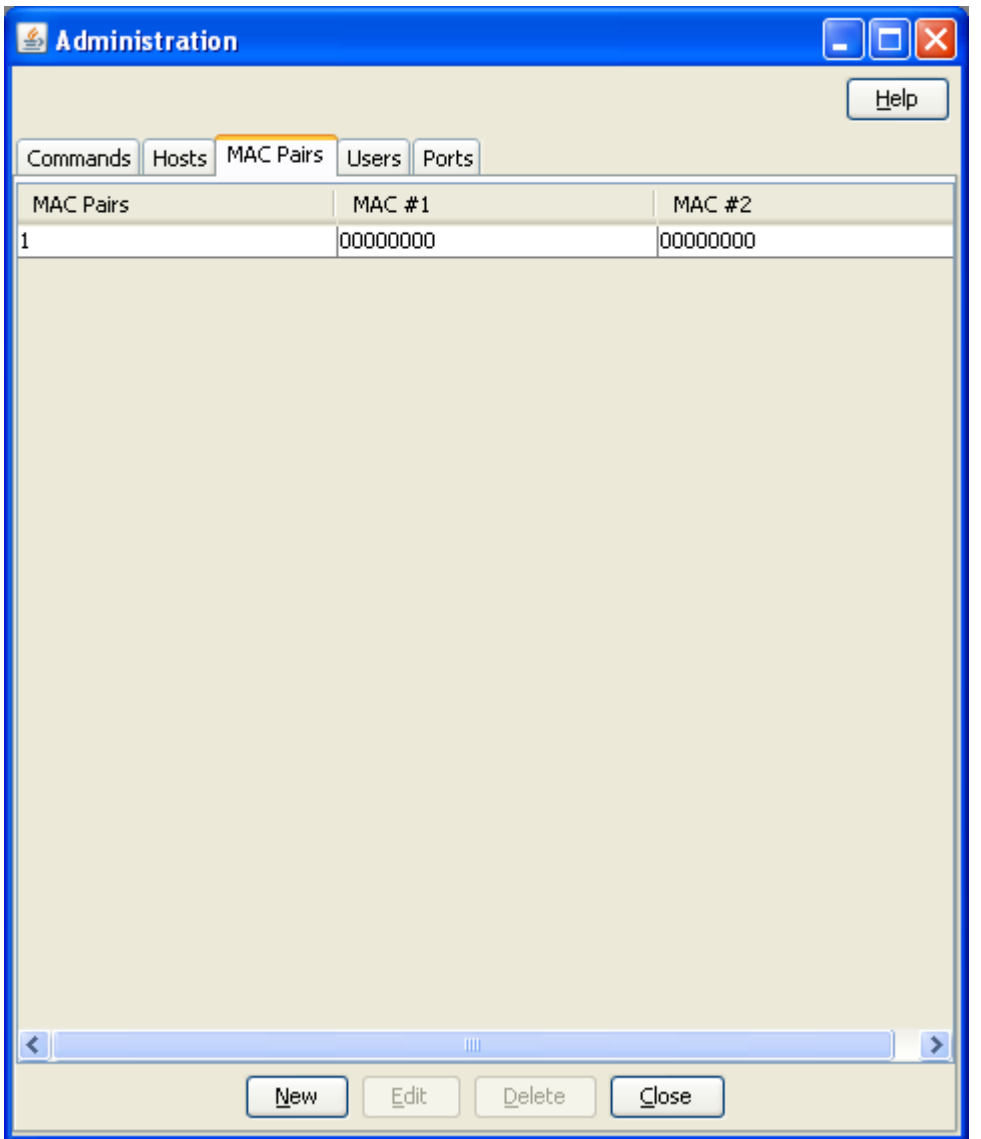

# <span id="page-55-0"></span>**MAC Pairs fields**

This table describes the function of each field.

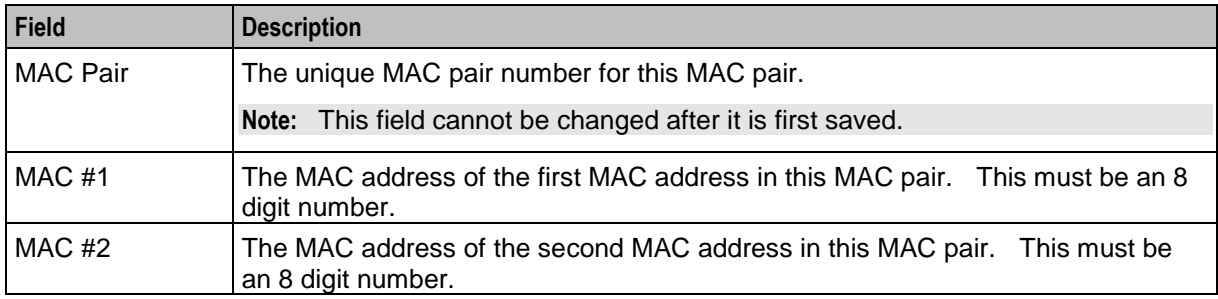

### <span id="page-56-0"></span>**PI MACS screen**

Here is an example PI MACS edit screen.

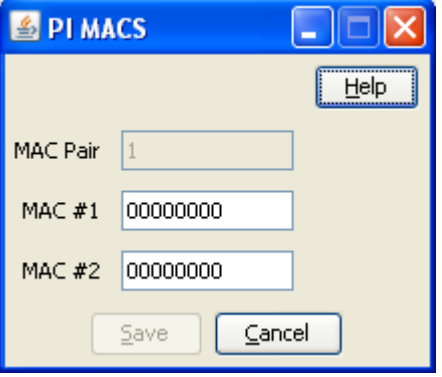

# **Adding MAC Pairs**

Follow these steps to add new MAC pairs to the PI.

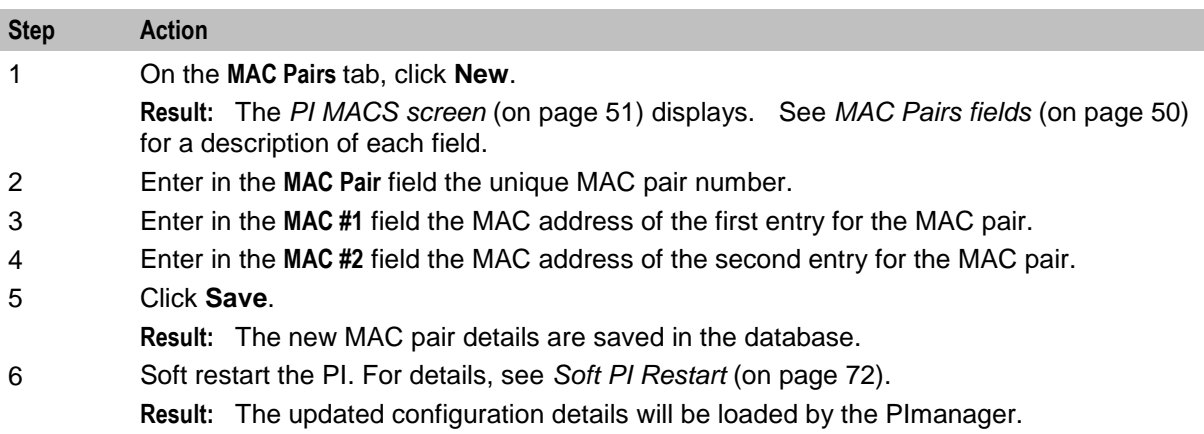

# **Editing MAC Pairs**

Follow these steps to edit MAC pair information in the PI.

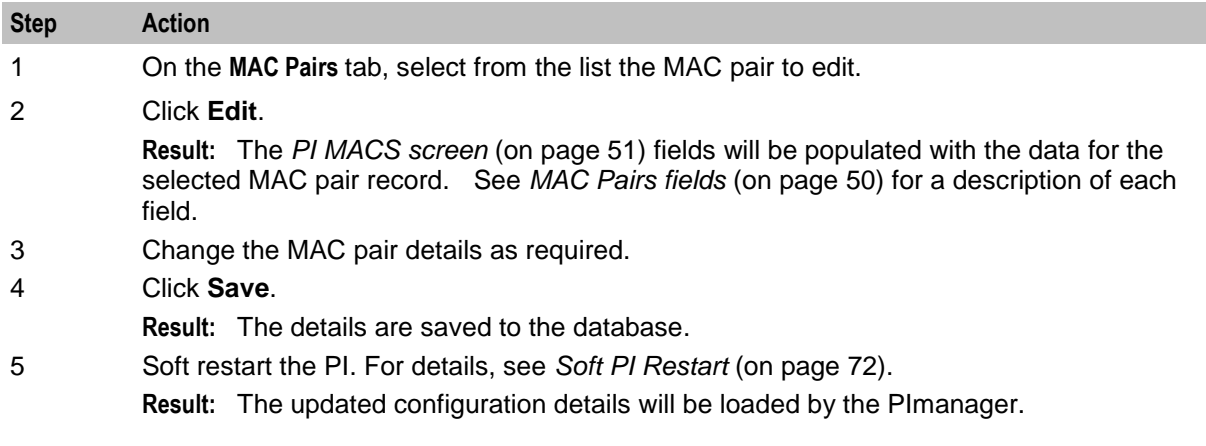

### **Deleting MAC Pairs**

Follow these steps to delete a MAC pair from the PI.

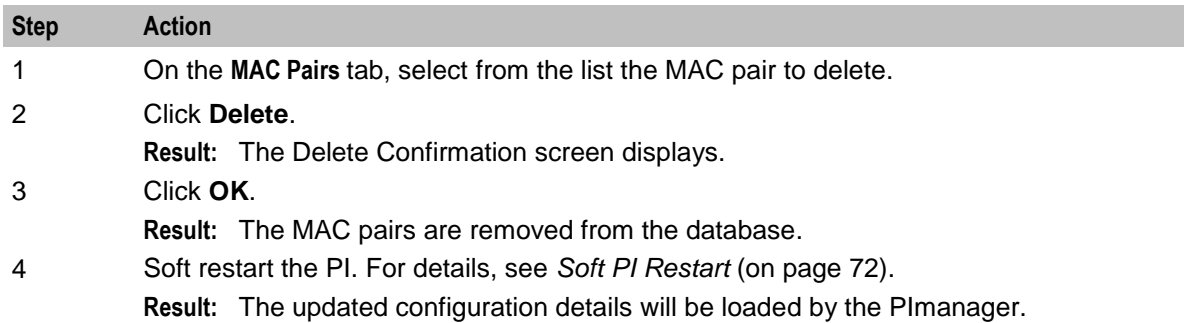

# <span id="page-57-0"></span>**PI Users**

#### **Introduction**

The **Users** tab of the PI Administration screen enables you to add new PI users and to edit and delete existing PI users.

When you add a new PI user you select the service providers to associate with the user. The PI user can run PI commands only for those service providers. This allows you to restrict the data that the PI user can query or modify through the PI. The PI returns a NACK if a PI user attempts to run a PI command for a service provider that they are not associated with.

In addition, you specify the connection details and security level of the PI user. The first command sent to the PI by the PI user will be a connect command, specifying the username and password. PI users can access only those commands that have a security level less than or equal to their security level. Users can use only the MAC pair specified in their profile and are restricted to using the port specified on the screen.

# **Users tab**

The following example screen shows the **Users** tab in the PI Administration screen.

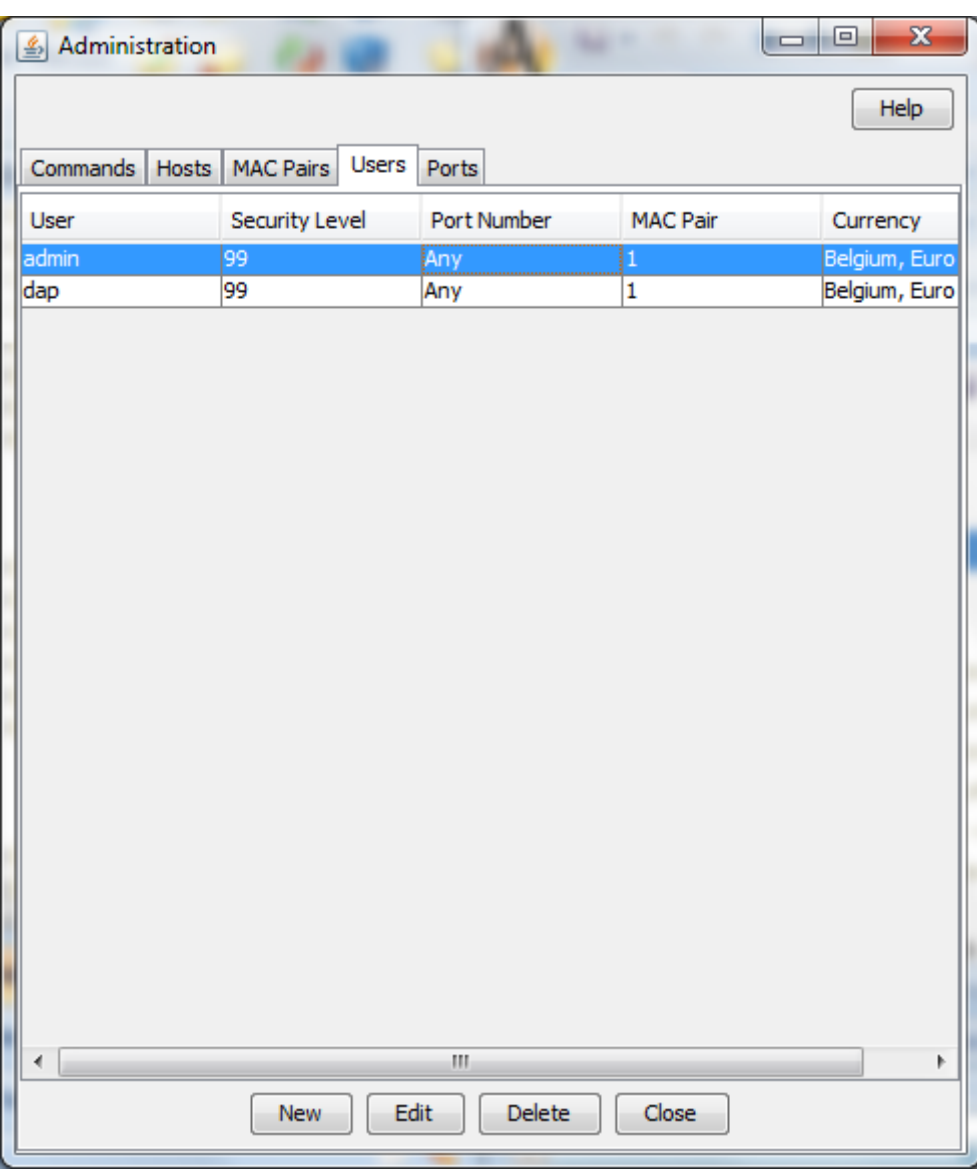

# **PI Users screen**

The following example screen shows the PI Users screen.

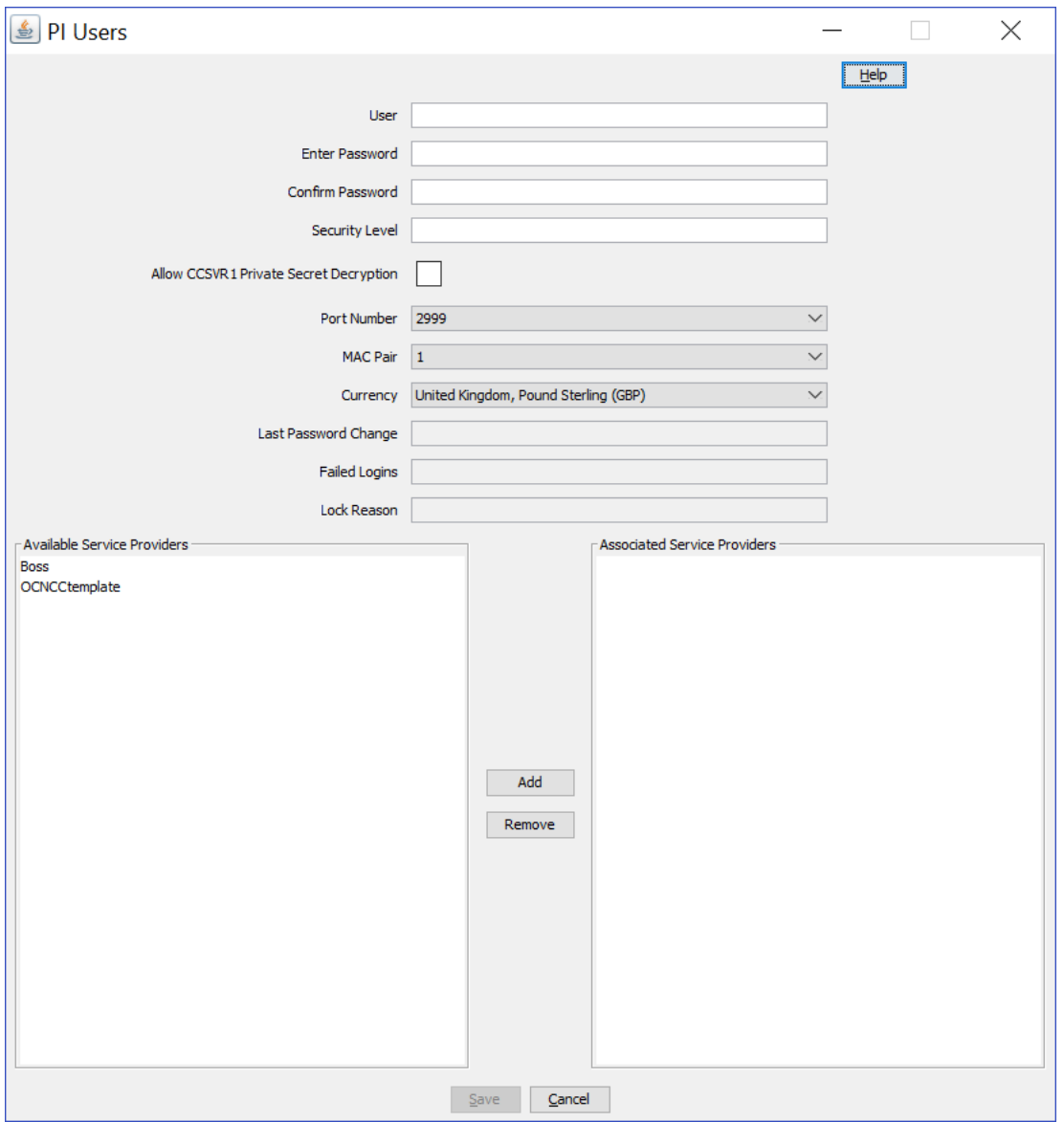

# <span id="page-59-0"></span>**Users fields**

The following table describes the function of each field in the PI Users screen.

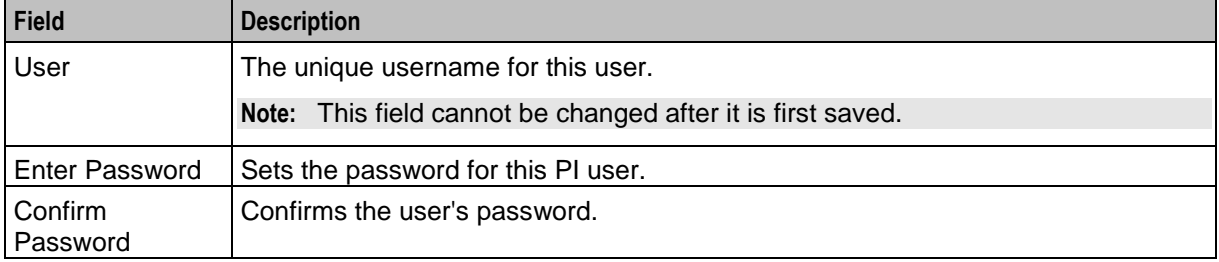

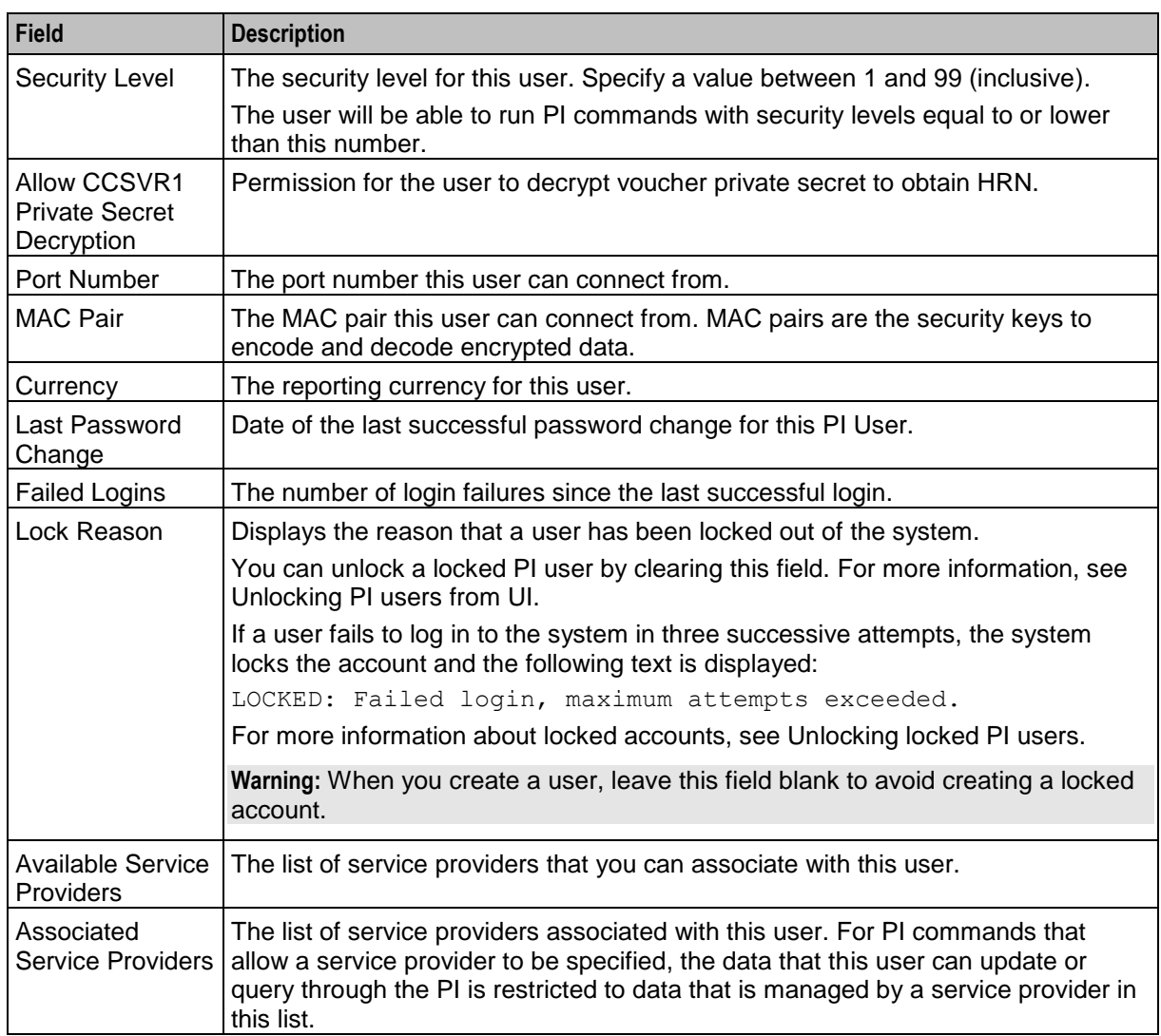

# **Adding PI users**

Follow these steps to add a new PI user.

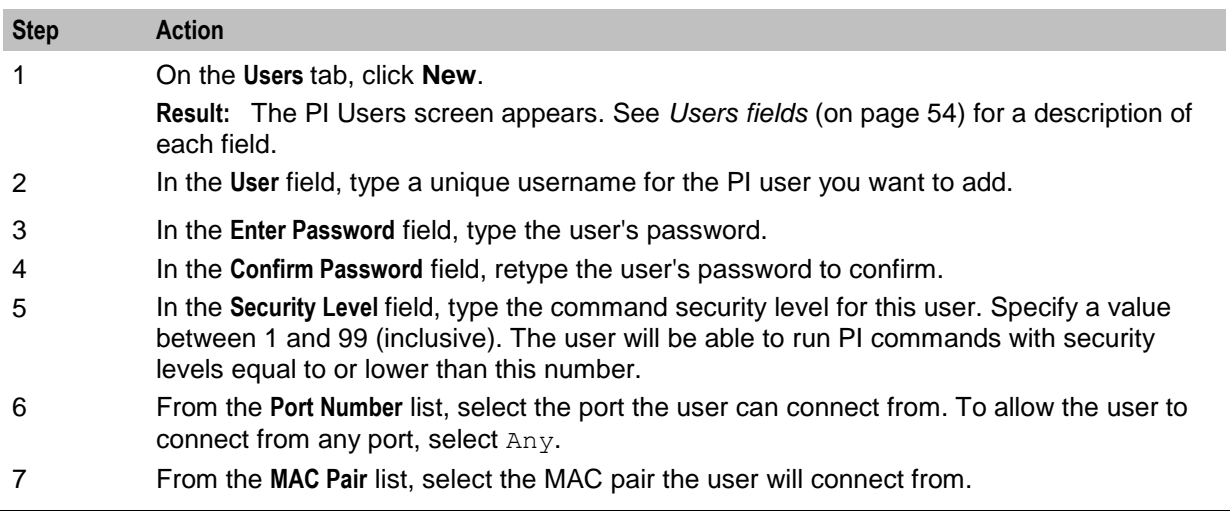

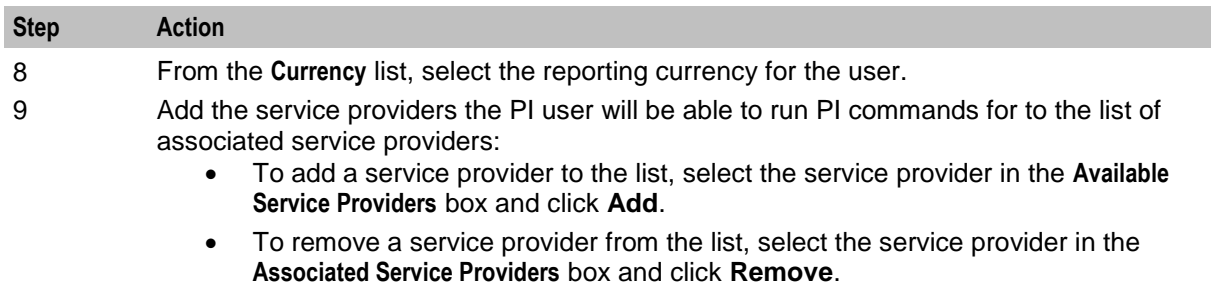

#### 10 Click **Save**.

**Result:** The new user details are saved in the database.

#### **Editing PI users**

Follow these steps to edit the details of a PI user.

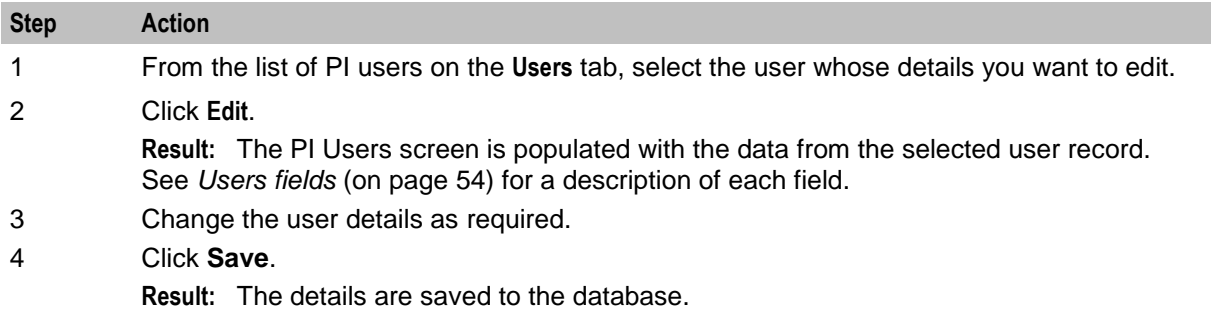

### **Deleting PI users**

Follow these steps to delete a PI user.

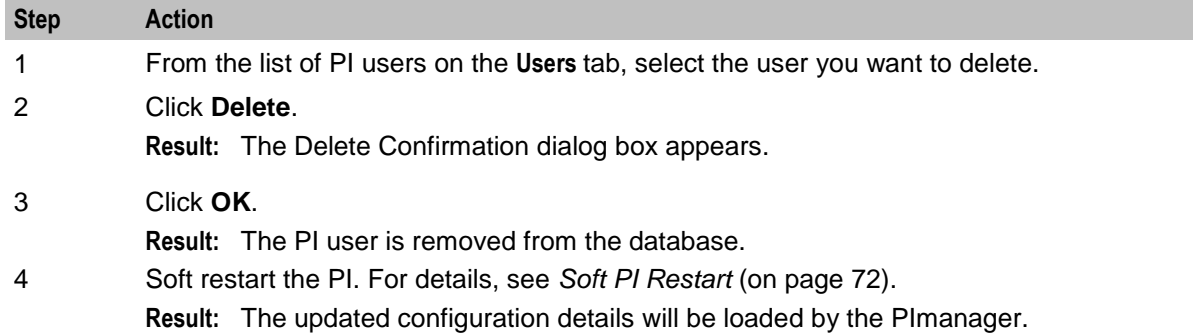

### **Unlocking PI users from UI**

Follow these steps to unlock a locked PI user.

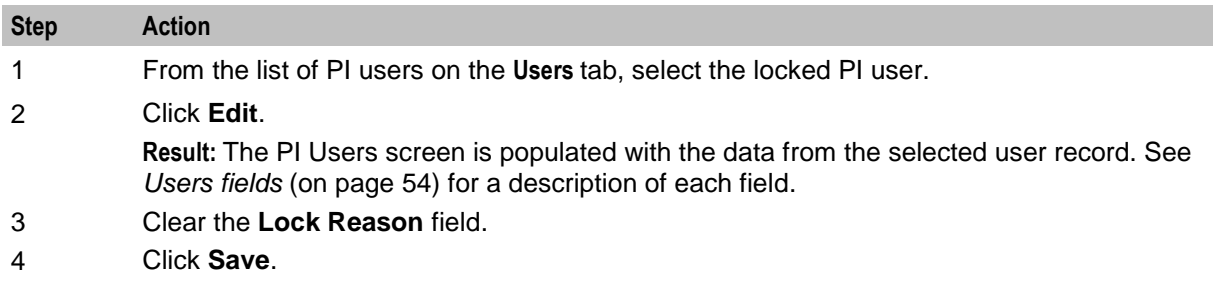

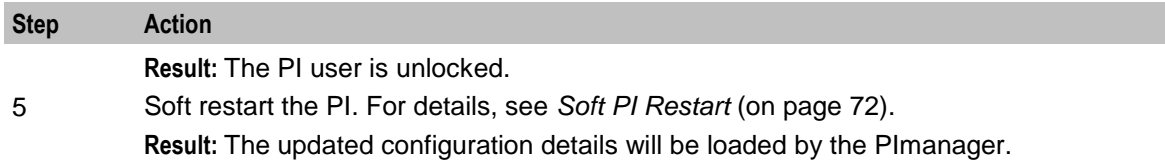

# <span id="page-62-0"></span>**PI Ports**

#### **Introduction**

The **Ports** tab of the PI Administration screen enables the configuration of the ports the PIprocesses listens on.

#### **Ports tab**

Here is an example **Ports** tab.

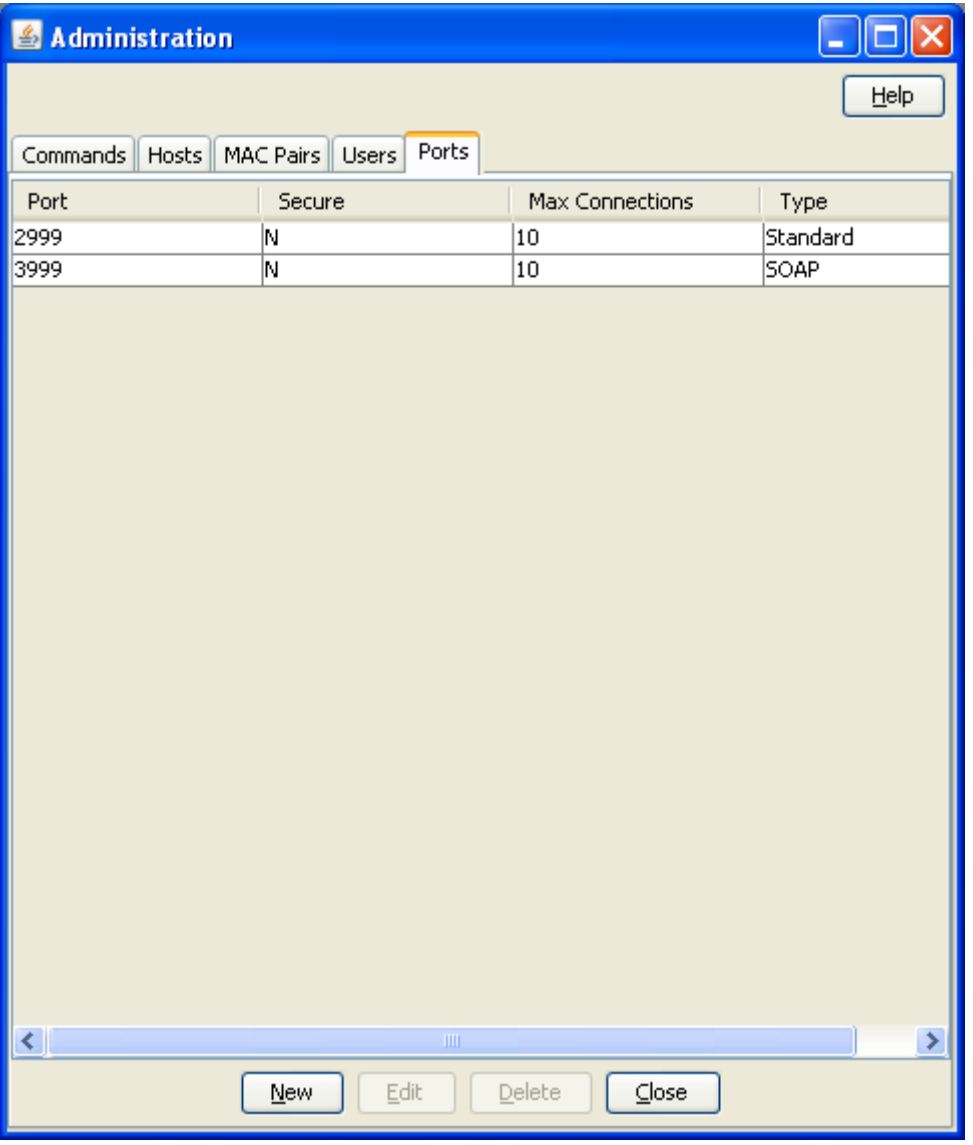

# <span id="page-63-0"></span>**Ports fields**

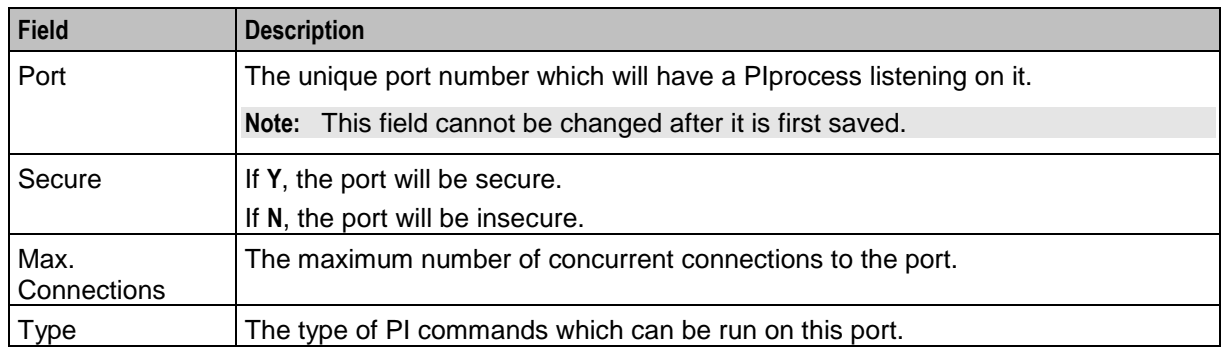

This table describes the function of each field.

#### **PI Ports screen**

Here is an example PI Ports screen.

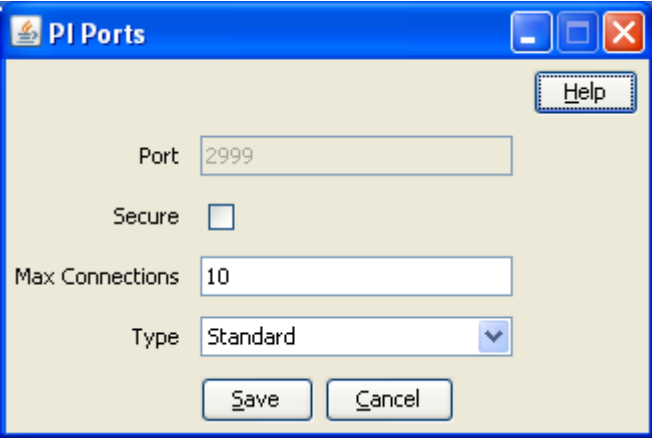

# **Adding ports**

Follow these steps to add new ports to the PI.

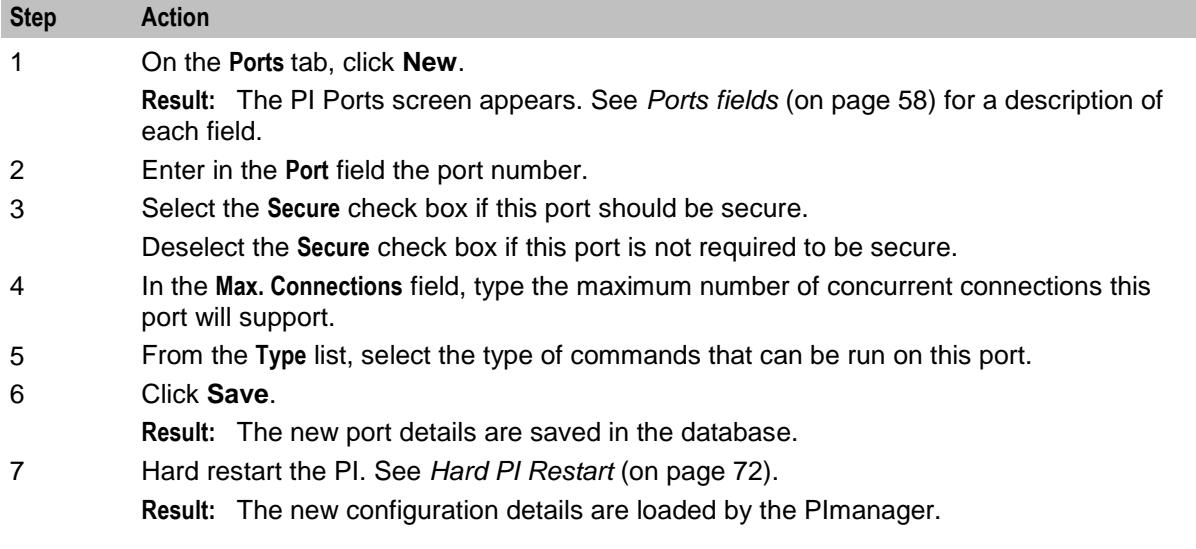

### **Editing ports**

Follow these steps to edit port information in the PI.

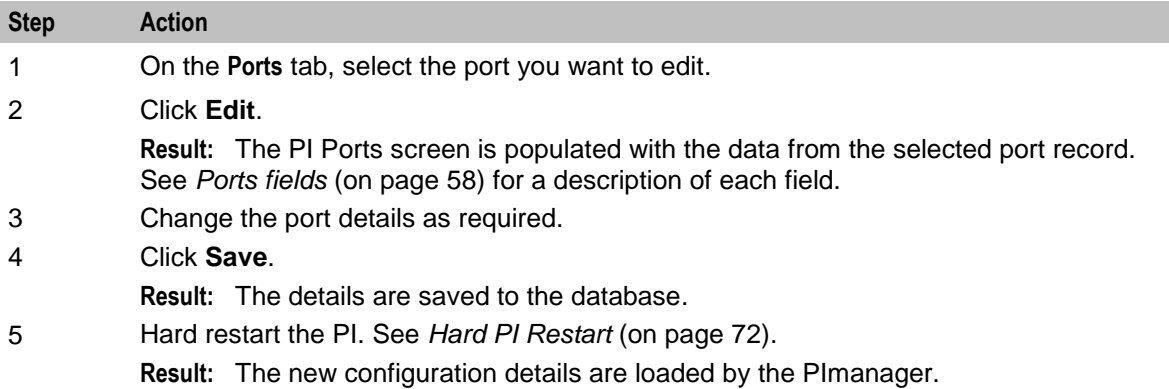

### **Deleting ports**

Follow these steps to delete a port from the PI.

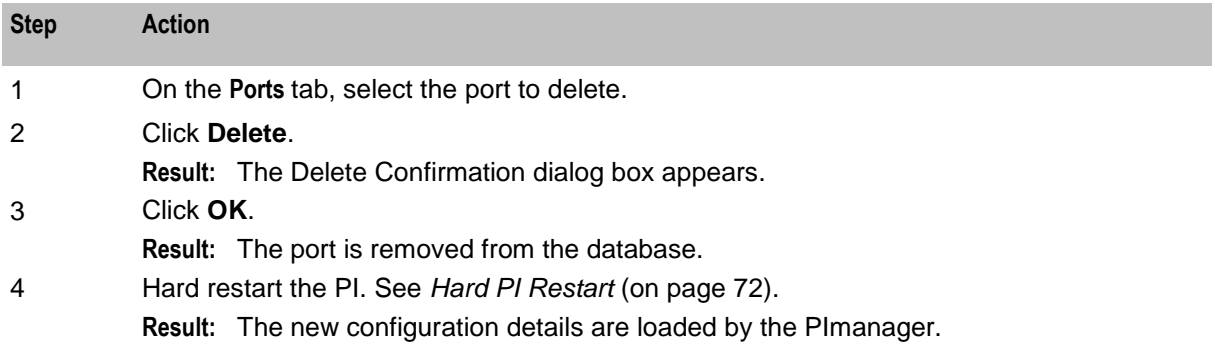

# <span id="page-64-0"></span>**PI Password Expiry**

#### **Introduction**

The **Password Expiry** tab of the PI Administration screen enables you to configure the number of days after which PI user's password should expire. You can also disable password expiration from this tab.

# **Password Expiry Tab**

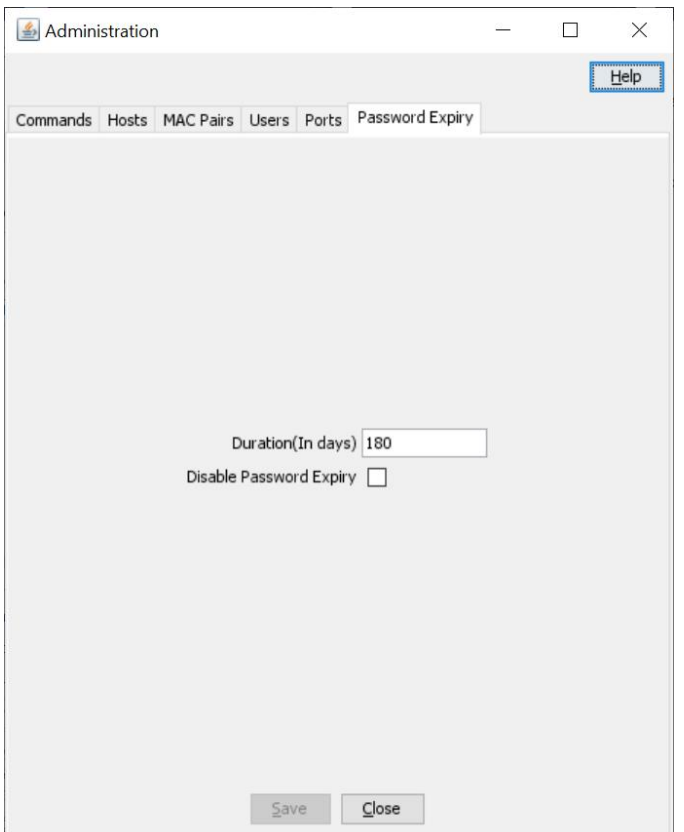

# **Password Expiry Fields**

This table describes the function of each field.

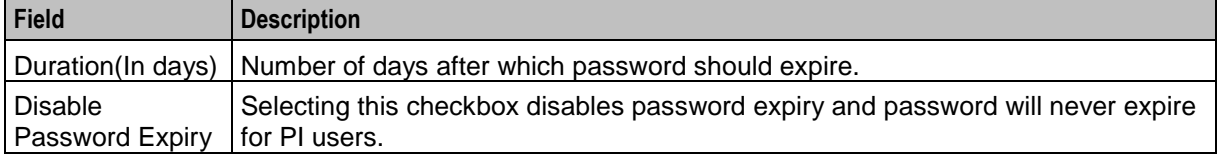

# **Configuring Password Expiry**

Follow these steps to configure password expiry for PI users..

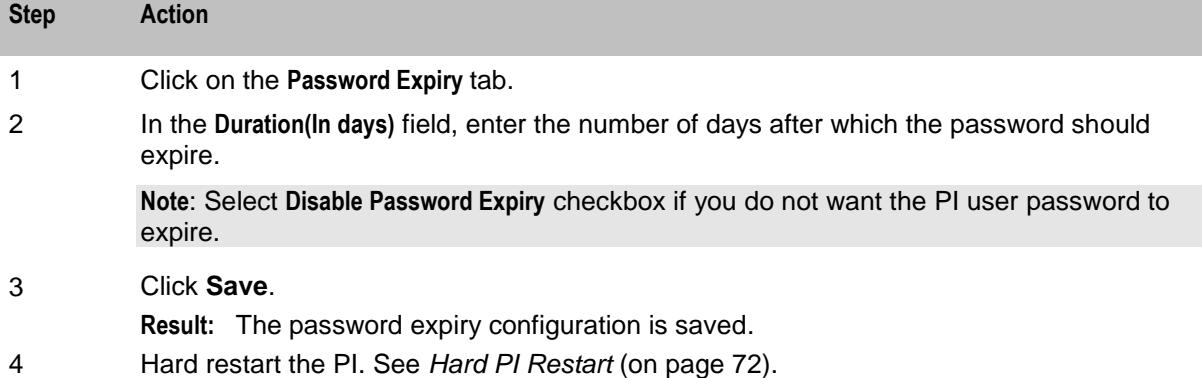

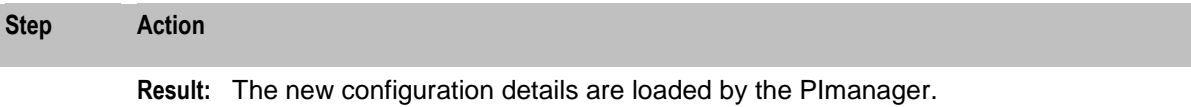

Chapter 4 **PI Tester Screen**

# **Overview**

#### **Introduction**

This chapter explains how to use the PI Tester for standard ports screen.

#### **In this chapter**

This chapter contains the following topics.

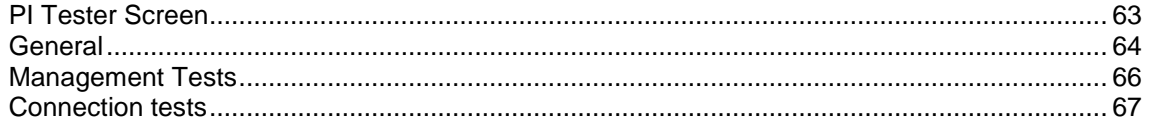

# <span id="page-68-0"></span>**PI Tester Screen**

#### **Introduction**

Use the PI Tester for standard ports screen to check that the PI commands are returning the correct results. It contains the following tabs:

- General
- Management
- Connection

#### **Accessing the PI Tester screen**

Follow these steps to access the PI Tester for standard ports screen.

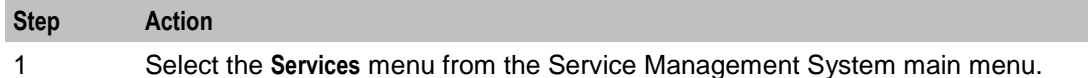

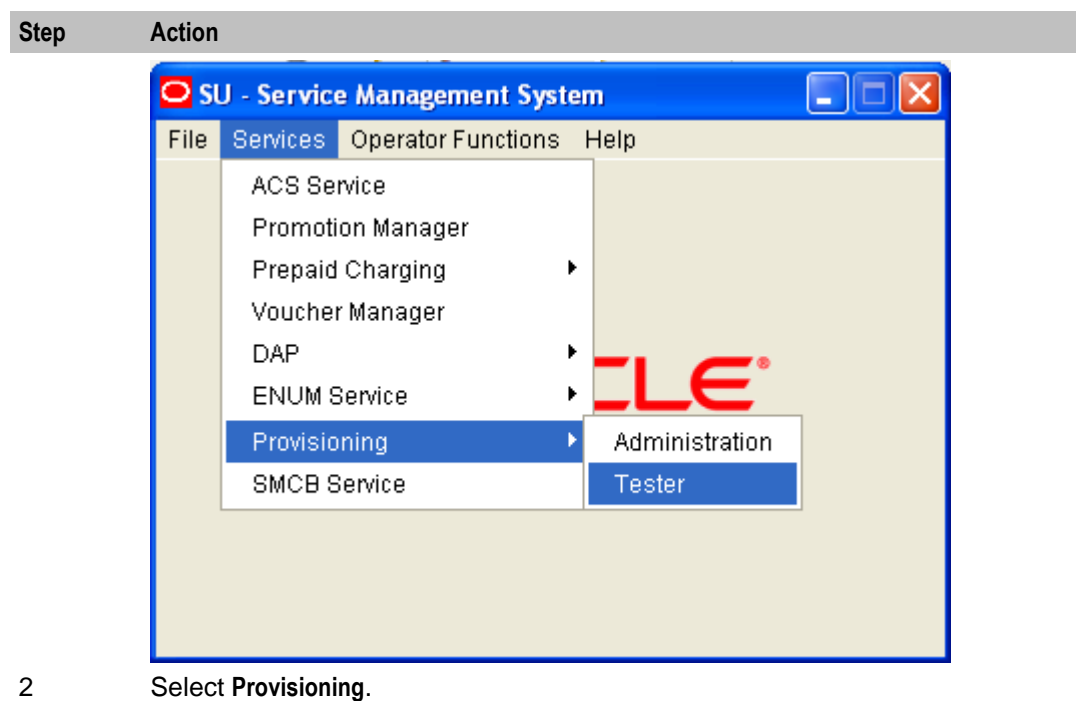

3 Select **Tester**.

**Result:** You see the PI Tester for standard ports screen.

# <span id="page-69-0"></span>**General**

### **Introduction**

Use the **General** tab of the PI Tester for standard ports screen to modify general test attributes such as the test user and MAC address, and to view the results of management commands.

**Note:** The fields on the **General** tab are populated automatically. You only need to change them if you do not want to use the default value for a field.

### **General tab**

Here is an example **General** tab.

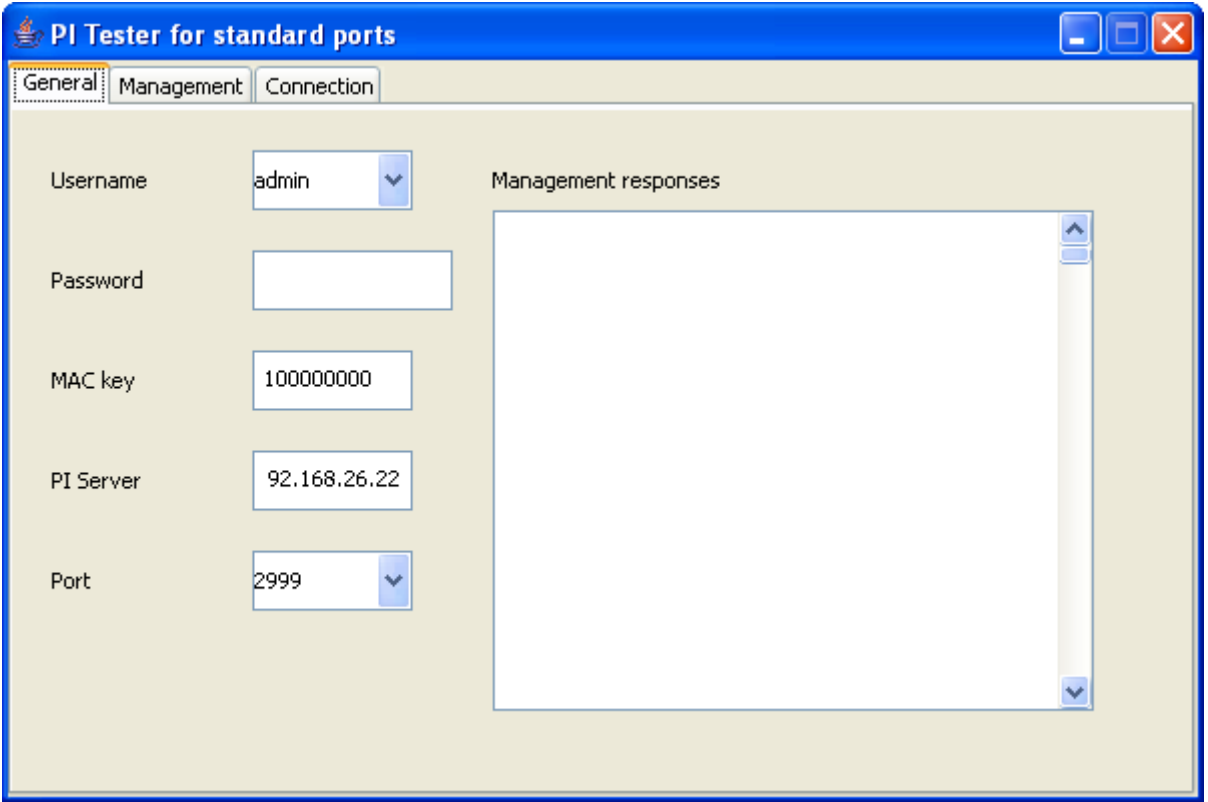

### **General fields**

This table describes the function of each field.

**Note:** These fields are automatically populated with the default values.

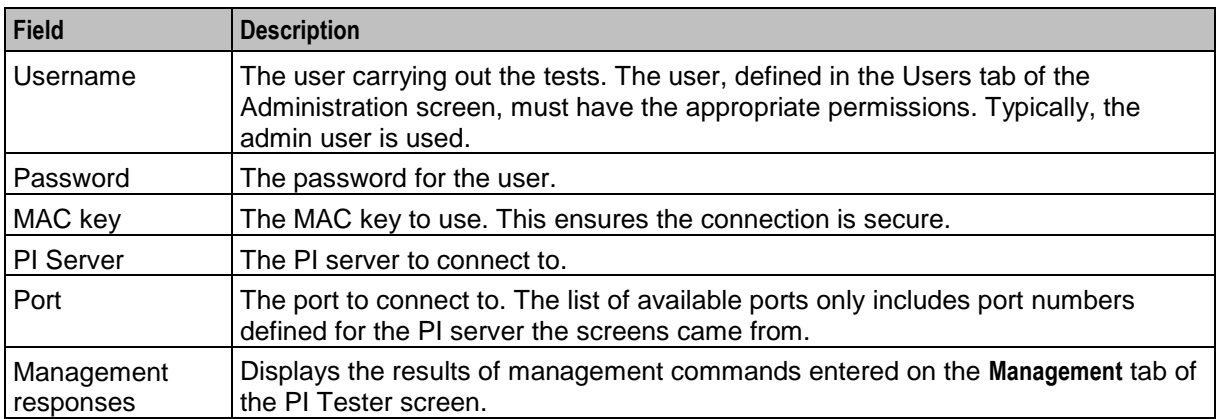

### **Editing the General tab**

Follow these steps to change the general test attributes.

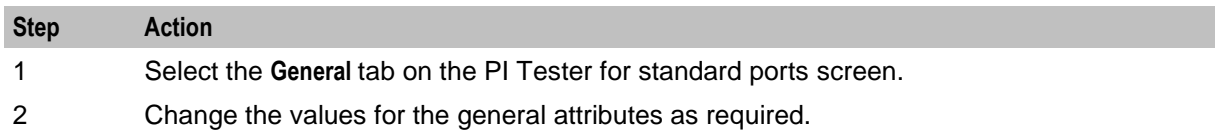

# <span id="page-71-0"></span>**Management Tests**

#### **Introduction**

Use the **Management** tab in the PI Tester for standard ports screen to send management commands to the PI server, using the values from the **General** tab. The following commands are available:

- Kill To kill the PI connection for a selected user
- State To see the current state of the PI commands, hosts and users
- Trace To set up a trace on the port specified in the **General** tab

**Note:** The test responses are reported on the **General** tab.

#### **Management tab**

Here is an example **Management** tab.

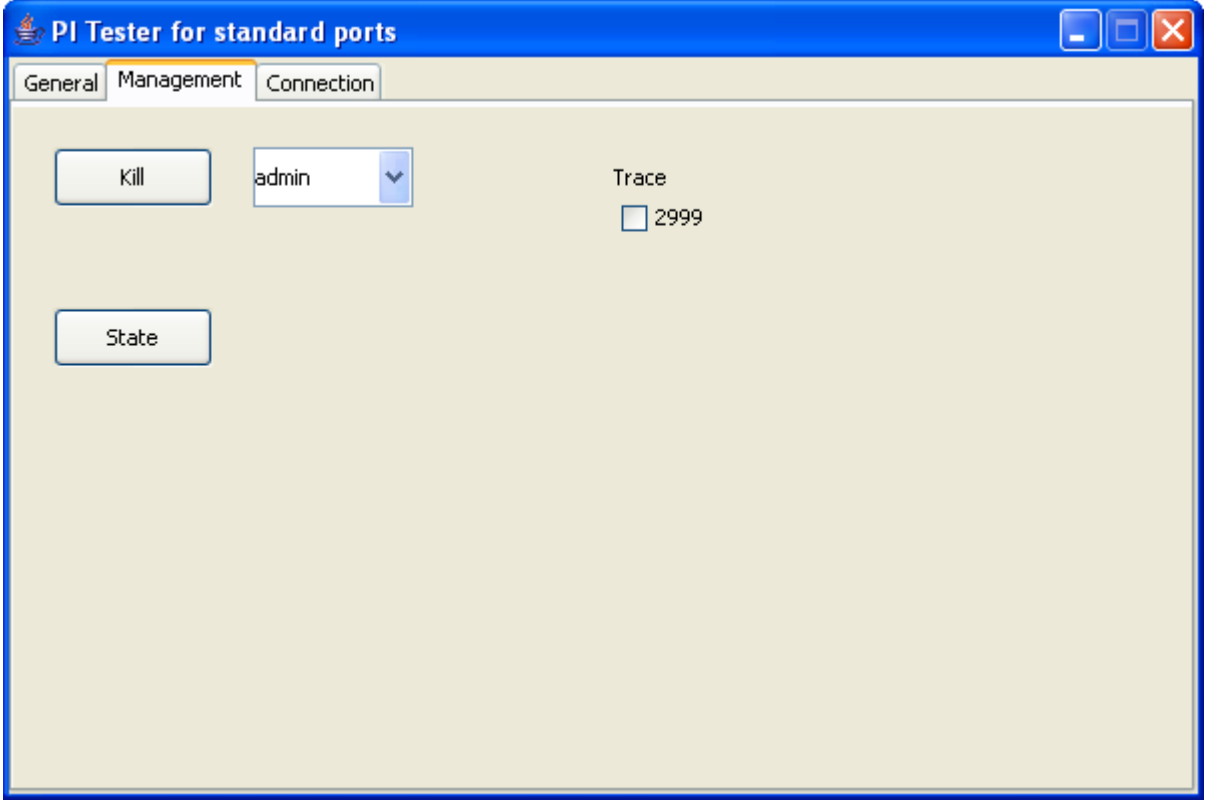
#### **Management fields**

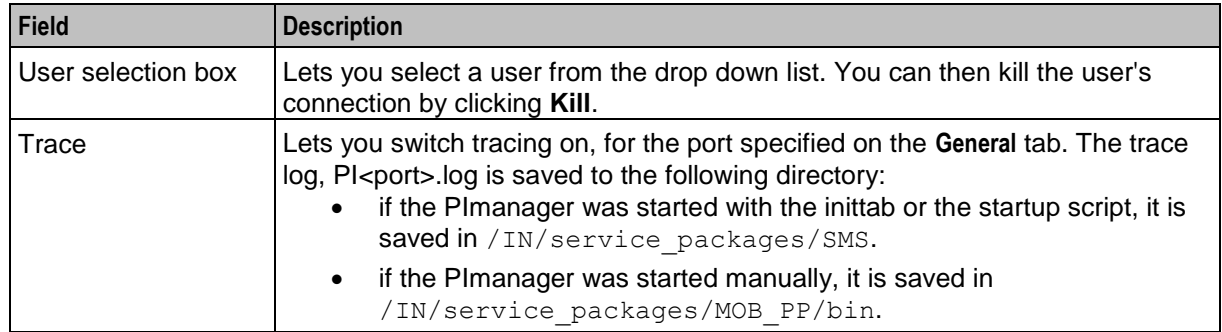

This table describes the function of each field.

#### **Using management tests**

The following steps explain how to use the management tests.

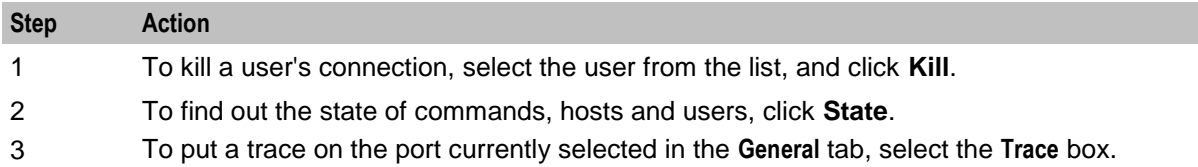

# **Connection tests**

#### **Introduction**

Use the **Connection** tab on the PI Tester for standard ports screen to enter commands directly, and check the results. The results appear in the results window on the **Connection** tab.

For PL/SQL commands, the parameters must be entered in the correct order. For C commands, the required parameters must be entered before the optional parameters. See your specific commands specification for details on the syntax to use for commands and the expected results.

**Note:** The commands you specify may alter the database, so you should use this facility with caution, especially when testing on a live database.

#### **Connection tab**

Here is an example **Connection** tab.

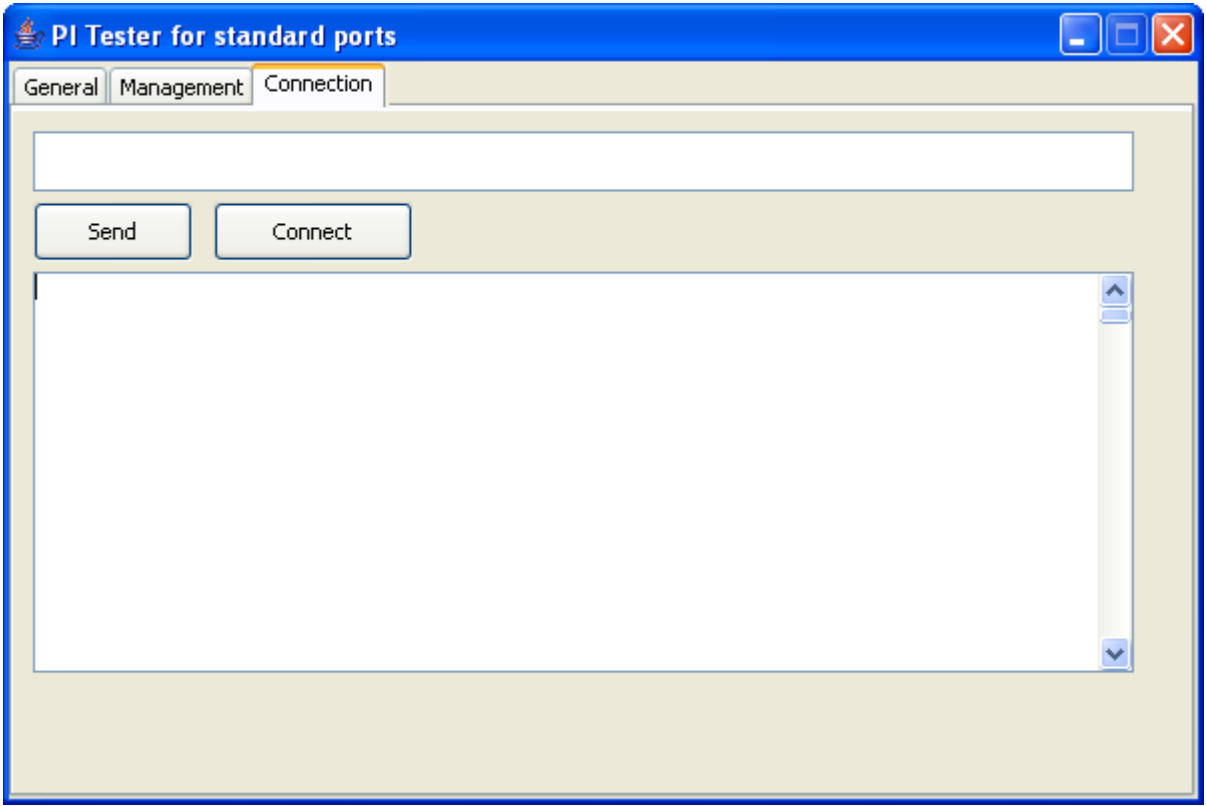

#### **Using connection tests**

Follow these steps to run tests from the **Connection** tab on the PI Tester for standard ports screen.

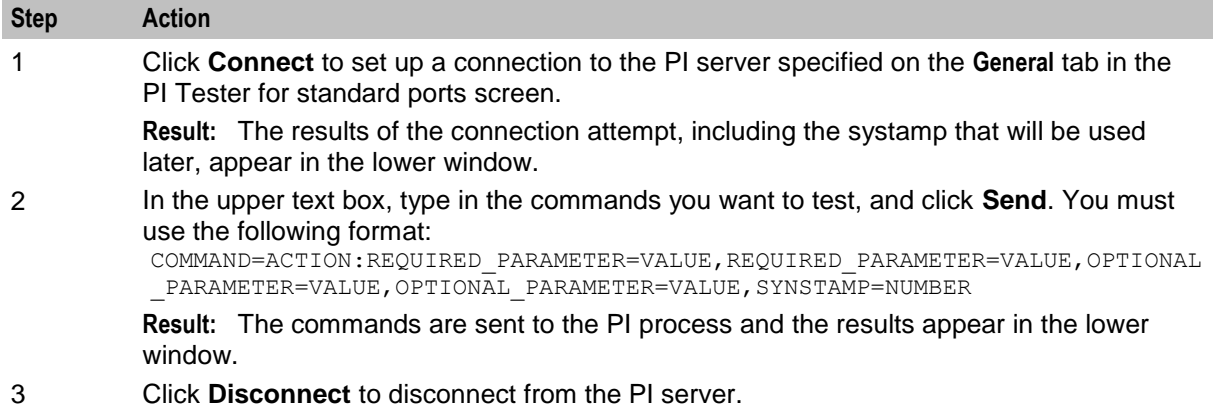

**Note**: There is a continuous password age check when PI user is connected for a long period. During a persistent connection:

a. If the password for PI user reaches grace period, PIprocess writes warning message in PImanager.log everyday about the number of days remaining for the password to expire until it reaches the end of the grace period.

b. If password expires, PIprocess throws an error message and the session gets terminated. For example, "CRITICAL:[Password Expired]". You need to change the password or clear the lock reason for that PI user from the PI User screen, to reconnect.

Chapter 5

# **Background Processes**

### **Overview**

#### **Introduction**

This chapter explains the PI processes which are used. The PImanager is started using the inittab, and the PIbatch process is started manually.

#### **In this chapter**

This chapter contains the following topics.

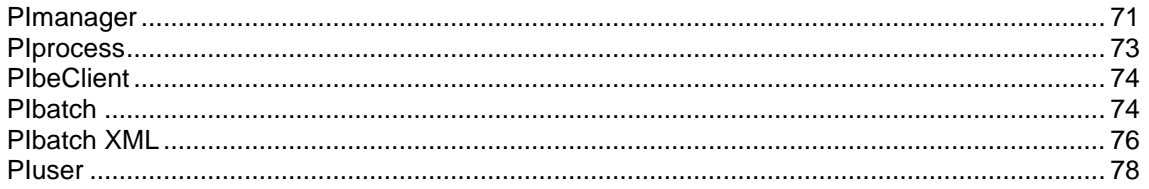

### <span id="page-76-0"></span>**PImanager**

#### **Purpose**

PImanager starts and stops PI processes as required.

#### **Startup**

PImanager can be started by either of two methods:

#### **inittab script**

The PImanager should normally be started from the **inittab** script.

**/IN/service\_packages/PI/bin/PImanagerStartup.sh**

If PImanager is started this way, the output will be shown on the screen, rather than put in the log file.

#### **Started directly**

The process can be started directly, using the following code:

```
$ su - smf_oper
$ cd /IN/service_packages/PI/bin
$ ./PImanager [-u \times \text{user}/\text{password}>] [-S \times Y|N>] [-t \times n>] [-M \times m>] [-h] &
If PImanager is started this way, the output will be shown on the screen, rather than put in the log file.
```
#### **Optional parameters**

This table describes the optional parameters.

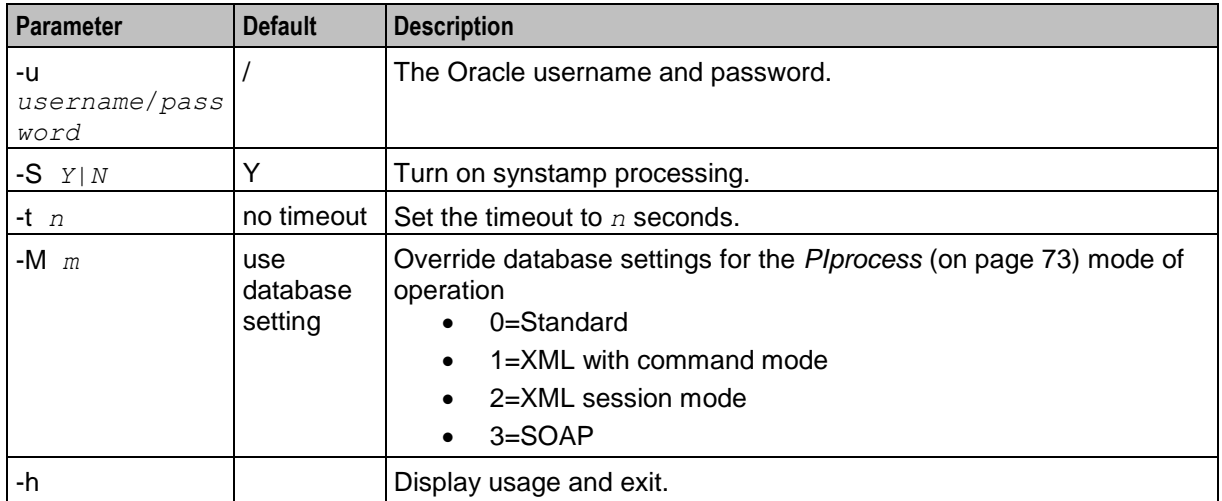

#### **Shutdown**

To stop the PImanager when it is running from the **inittab** file, use the utility script (as root user):

```
/IN/service_packages/PI/bin/PIstop.sh.
```
This will also stop all PIprocesses.

To restart after stopping with PIstop.sh, use the utility script (as root user):

```
/IN/service_packages/PI/bin/PIstart.sh.
```
To stop the PImanager when not running from the **inittab** file, send the PImanager a **kill -TERM** signal. This will stop the PImanager and any associated PIprocesses.

#### **Reinitializing the PImanager**

The PI can be re-initialized using either a "hard" or "soft" reset. The preferred way should be to use the soft reset.

#### **Soft PI Restart**

A soft reset is performed by using the utility script:

```
/IN/service_packages/PI/bin/PIreread.sh
```
This causes the PImanager to instruct the PIprocesses to re-read the database. However, the PIprocesses will not re-read the database until all connections have been dropped.

**Note:** This will not cause the PImanager to start any new PIprocesses added using the *PI Ports* (on page [57\)](#page-62-0) screen. A hard reset must be done in this case.

#### **Hard PI Restart**

To do a hard reset, for example, if new PIprocesses have been added using the PI Ports screen, use the script:

/IN/service\_packages/PI/bin/PIrestart.sh

This terminates the PImanager and all PIprocesses, and the inittab will then restart them.

**Note:** All connections to the PIprocesses will be lost.

#### **Failure**

If the PImanager fails, no commands will be processed. All PIprocesses will also fail.

#### **Output**

The PImanager writes error messages to the system messages file, and also writes additional output to **/IN/service\_packages/PI/tmp/PImanager.log**.

# <span id="page-78-0"></span>**PIprocess**

#### **Purpose**

The PIprocess waits for TCP/IP connections, and processes commands sent to it. These commands can be management commands, such as "Connect", "Status" and "Disconnect", or PIcommands, such as "Query Subscriber".

The PIprocess checks that the user and remote host are valid, and then processes the command, either loading the command from a shared library, or executing a PL/SQL function in the database.

#### **Startup**

PIprocesses are started by the PImanager process.

If PIprocesses are added using the PI Port screens, the PImanager must be hard restarted to start the new PIprocess processes.

#### **Shutdown**

PIprocesses are shut down or restarted using the command scripts for the PImanager which started them, or by sending it a **kill -TERM** signal.

#### **Reinitialising a PIprocess**

To force a PIprocess to re-read the database, send it a **kill -HUP** signal. The PIprocess will re-read the database when all connections to it have closed. It is preferable to re-initialize the PImanager (see above) rather than individual PIprocesses.

#### **Configuration**

PIprocess is configured using PImanager's configuration.

#### **Failure**

If PIprocess fails, PIcommands sent to the port that PIprocess is running on will fail.

#### **Output**

The PIprocess writes error messages to the system messages file, and also writes additional output to **/IN/service\_packages/PI/tmp/PImanager.log**.

# <span id="page-79-0"></span>**PIbeClient**

#### **Purpose**

The PIbeClient interacts with billing engines. It is only available for installations which include CCS. If VWS is installed, PIbeClient will connect to the beServer on the Voucher and Wallet Server.

#### **CCS process**

PIbeClient is installed by the piCcsSms package. It will only be available on your system if you have installed CCS.

#### **Startup**

PIbeClients are started by the PImanager process as needed.

#### **Shutdown**

PIbeClient are shutdown or restarted using the command scripts for the PImanager which started them, or by sending it a **kill -TERM** signal.

#### **Configuration**

The PIbeClient is configured in the PI section of **eserv.config**. For more information see *PIbeClient* (on page [10\)](#page-15-0).

#### **Output**

The PIbeClient writes error messages to the system messages file, and also writes additional output to **/IN/service\_packages/PI/tmp/PImanager.log**.

### <span id="page-79-1"></span>**PIbatch**

#### **Purpose**

The PI batch program is a utility to allow multiple PI commands to be sent to PIprocesses, with the commands being specified in a file.

#### **Startup**

PIbatch is started with the command line:

```
PIbatch -D script server
```
#### **Configuration**

The PIbatch accepts the following command line arguments.

#### **Usage:**

PIbatch *script server*

#### **PIbatch input files**

The PIbatch input scripts contain one command per line. You must order the commands as follows:

- **1** !c *port user password* [*synstamp*] [*mac*] To instruct the PIbatch to connect to the PI on the given port number, using the specified username and password, with the optional synstamp, and with the MAC provided.
- **2** List the PI commands and PIbatch commands. The MAC and SYNSTAMP for commands are supplied automatically.

**Note:** If you place a ";" on the command line, you will have to include the MAC and SYNSTAMP in the command.

**3** !d – To instruct the PIbatch to disconnect from the PI. **Note:** When you place the \$ character at the beginning of a line, it is executed as a shell command.

#### **Example input file**

This is an example PIbatch input file.

```
!c 2999 admin admin 151111111
debug on
state
CCSCD4=CHG:MSISDN=1473111222,ADD=1234
!d
```
**Note:** The MAC address in the "!c" connection string is constructed from the data in the MAC Pairs tab on the PI Administration screens. It is the MAC Pair number prefixed to either the first or second MAC address, as required. In this example, the MAC Pair number is 1 and the MAC Address is 51111111.

#### **Failure**

If PIbatch fails, the commands in the batch file will not be executed. Individual commands in the batch file can also fail.

#### **Output**

The results of the PI batch program are placed in a file. The file has the same name as PIbatch input file and a **.result** file extension.

The following text appears in the output file for each command sent to the PI:

"Running command *command\_name the\_command\_result* End of output from *command\_name*"

The output file can also contain some of the following information:

- the -> symbol followed by text sent to the PI,
- the -< symbol followed by text received from the PI,
- comments from the input script,
- and when the PIbatch disconnects from the PI, the word "Disconnected" is written to the output file.

#### **Results file example**

This is an example PIbatch results file.

```
->admin,admin;
<-ACK,SYNSTAMP=2005021010342483;
->CCSCD1=DEL:MSISDN=1107, SYNSTAMP=2005021010342484, MAC=135424;
<-CCSCD1=DEL:DELETEUser:NACK:1-MSISDN 1107 is not 
valid,SYNSTAMP=2005021010342484,MAC=114357;
Disconnected
```
# <span id="page-81-0"></span>**PIbatch XML**

#### **Purpose**

For PIbatch, the XML formatted PI commands are read from an input file, sent to the PIprocess, and results are optionally returned to a results file.

#### **Startup**

PIbatch xml is started with the command line:

```
PIbatch_XML [-u username] [-p password] [-h hostname] [-n port_number] [-l loop] [-t 
throttle] [-f trace_file] [file...]
```
#### **Configuration**

The PIbatch\_xml accepts the following command line arguments.

#### **Usage:**

```
PIbatch_XML [-u usr] [-p pwd] [-h host] [-n port] [-l loop] [-t throttle] [-f 
trace_file] [-M mode] [-c chunk] [-i implicit] [-S ssl] [file...]
The available parameters are:
```
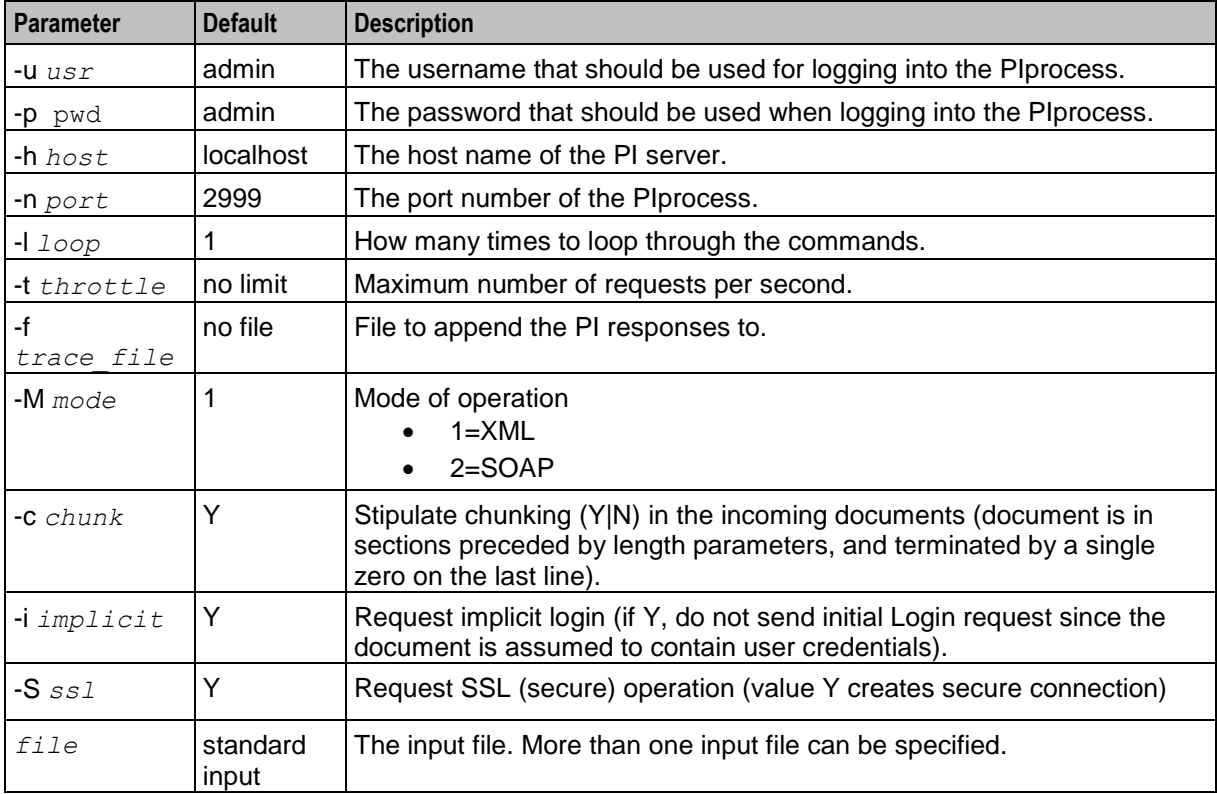

#### **PIbatch xml input file**

The input file format is a list of XML formatted PI commands. Each input file can have more than one command. There may be more than one input file.

```
<?xml version="1.0"?>
<methodCall>
   <methodName>PI.OP</methodName>
```

```
<params><param><value><string>@TOKEN@</string></value></param>
        <param><value><string>command_name</string></value></param>
        <param><value><string>action_name</string></value></param>
       <param><value><struct>
            <member>
                <name>param_name</name>
                <value><string>param_value</string></value>
            </member>
       </struct></value></param>
   </params>
</methodCall>
```
@TOKEN@: Will be replaced with the authentication token by the PIbatch\_XML program.

PIbatch\_XML supports sending/receiving SOAP requests/responses. Here is an example SOAP request.

#### **PIbatch\_XML SOAP input file example:**

```
<env:Envelope
   xmlns:env="http://schemas.xmlsoap.org/soap/envelope/"
   xmlns:xsd="http://www.w3.org/2001/XMLSchema"
   xmlns:xsi="http://www.w3.org/2001/XMLSchema-instance"
   xmlns:enc="http://schemas.xmlsoap.org/soap/encoding/"
   xmlns:ns1="http://uk.oracle.com/pi">
   <env:Body>
        <ns1:command_name>
           <ns1:AUTH>@TOKEN@</ns1:AUTH>
            <ns1:param_name1>param_value</ns1:param_name1>
            <ns1:param_name2>param_value</ns1:param_name2>
           <ns1:param_name3>param_value</ns1:param_name3>
           etc...
        </ns1:command_name>
   </env:Body>
</env:Envelope>
```
Where *command\_name* and *param\_name* would be substituted with the actual PI command and parameters to be executed.

#### **SOAP Example**:

```
<env:Envelope
   xmlns:env="http://schemas.xmlsoap.org/soap/envelope/"
   xmlns:xsd="http://www.w3.org/2001/XMLSchema"
   xmlns:xsi="http://www.w3.org/2001/XMLSchema-instance"
   xmlns:enc="http://schemas.xmlsoap.org/soap/encoding/"
   xmlns:ns1="http://uk.oracle.com/pi">
        <ns1:CCSCD1_ADD>
           <ns1:AUTH>@TOKEN@</ns1:AUTH>
            <ns1:MSISDN>6122000193</ns1:MSISDN>
           <ns1:PROVIDER>Boss</ns1:PROVIDER>
           <ns1:PRODUCT>nzcl</ns1:PRODUCT>
           <ns1:CHARGING_DOMAIN>5</ns1:CHARGING_DOMAIN>
        </ns1:CCSCD1_ADD>
   </env:Body>
</env:Envelope>
```
#### **Output**

The output file is simply written with the responses from the PI. See the relevant PI command definition for details.

# <span id="page-83-0"></span>**PIuser**

#### **Purpose**

Use the PIuser utility to create new PI users and passwords to enable users to log into the PI remotely.

For security reasons, before a PI user can run PI commands for a service provider you must associate the service provider with the PI user. This will ensure that the PI user is able to modify and query the data only for those service providers that they are associated with.

To associate a service provider with a PI user, edit the PI user details on the **PI Users** tab in the PI Administration screen. For more information, see *PI Users* (on page [52\)](#page-57-0).

#### **Startup**

Start PIuser from the command line by using the following sytax:

```
PIuser -s security_level [-d db_login] [-u username] [-p password] [-n port] [-m 
mac_pair] [-c currency_code]
```
#### **Configuration**

The following table describes the PIuser command line parameters.

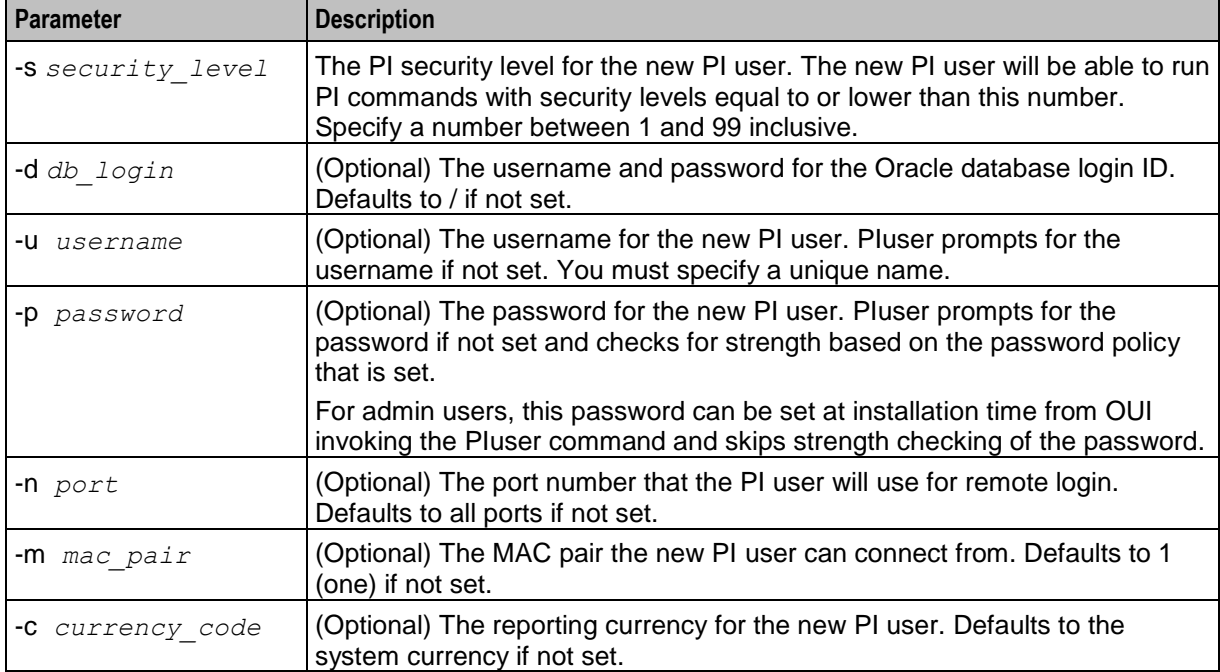

Chapter 6

# **PI Management Commands**

### **Overview**

#### **Introduction**

This chapter explains the Oracle Communications Convergent Charging Controller Provisioning Interface (PI) management commands.

#### **In this chapter**

This chapter contains the following topics.

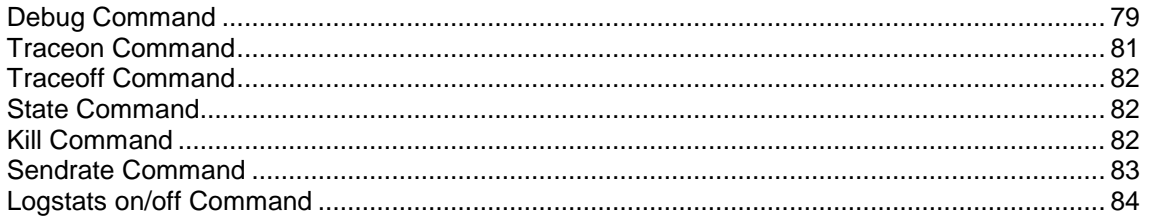

# <span id="page-84-0"></span>**Debug Command**

#### **Purpose**

The PI can run in debug mode. You should use this mode only to trace faults.

Debug mode can be turned on or off for each component or command while the PI is running. To do this, in the PItester screen, send a debug command to the PIprocess.

The general list of components that can be specified is:

- Plbatch (turn debug on in Plbatch)
- PImanager (turn debug on in PImanager)
- PIprocess (turn debug on in non-command parts of PIprocess)
- PIcCommands (turn debug on in common parts of PI commands)

If piCcsSms is installed:

PIbeClient (turn debug on in non-beClientIF parts of PIbeClient)

For the 3 different types of PI command syntax only the standard and XML currently support the ability to dynamically turn debug on and off for specified PI commands. PI XML SOAP does not currently support this functionality and requires a restart of the PI to turn debug on or off.

**Note:** Refer to your specific *Command Specification* for details of all the available commands.

#### **Format**

The format of the debug command is:

debug {*on*/*off*} *component1* [*component2*] [*component3*] ... [*component*]; Component is the command, or command with the equals sign converted to an underscore. Example:

- CCSCD1\_ADD
- CCSCD1\_DEL

The format of the dynamic debug for XML commands is:

#### Example PI XML debug commands:

```
<?xml version="1.0"?> 
<methodCall> 
    <methodName>PI.Debug</methodName> 
      <params>
           <param> 
              <value>
                  <string>@TOKEN@</string> 
               </value> 
           </param> 
          <param> <value> 
                  <struct> 
                      <member> 
                         <name>component1</name> 
                         <value> 
                             <string>off</string> 
                         </value> 
                      </member> 
[ 
                      <member> 
                         <name>component2</name> 
                         <value> 
                             <string>on</string> 
                         </value> 
                      </member> 
... 
] 
                  </struct> 
               </value> 
           </param> 
        </params> 
</methodCall>
```
#### **Example**

The following command examples turns debug on for CCSCD1=ADD:

```
debug on CCSCD1_ADD;
To turn on debug for CCSCD1=ADD and CCSCD1=DEL commands, use:
```

```
debug on CCSCD1_ADD CCSCD1_DEL;
To turn on debug for all CCSCD1 commands, use
```
debug on CCSCD1

**Note:** This also turns on PIcCommands but only for the command used, that is, CCSCD1\_ADD.

The following PI XML command example turns debug on for CCSCD1=ADD and off for CCSCD1=DEL:

```
<?xml version="1.0"?> 
    <methodCall> 
    <methodName>PI.Debug</methodName> 
       <params> 
          <param> 
             <value><string>@TOKEN@</string></value>
          </param>
```

```
 <param> 
              <value> 
                  <struct> 
                     <member> 
                         <name>CCSCD1=ADD</name><value><string>off</string></value> 
                     </member> 
                    <member> 
                        <name>CCSCD1=DEL</name><value><string>off</string></value>
                     </member> 
                  </struct> 
             \langle/value>
           </param> 
     </params> 
</methodCall>
```
**Note:** This turns DEBUG+PIcCommands on or off, but only for the command(s) specified (CCSCD1=ADD and CCSCD1=DEL).

#### **Output**

Debug prints output to the **/IN/service\_packages/PI/tmp/PImanager.log** file.

The **/IN/service\_packages/PI/tmp/PImanager.log** file will only log successfully completed debug {on/off} commands for the PIprocess.

Example:

```
Oct 5 23:22:17 PIprocess:2998(21833) About to turn debug on for CCSCD1=ADD
Oct 5 23:22:17 PIprocess:2998(21833) About to turn debug off for CCSCD1=DEL
When dynamic PI command debug is on, the output is printed to the 
/IN/service_packages/PI/tmp/PImanager.log file.
```
# <span id="page-86-0"></span>**Traceon Command**

#### **Purpose**

The traceon command enables tracing of all PI commands. The tracing results are output to a file.

**Tip:** This command is now deprecated. We recommend you use the debug command instead.

#### **Format**

The format of the traceon command is:

traceon;

#### **Example**

The following command enables tracing of PI commands: traceon;

#### **Output**

PI command tracing is output to the following file:

<span id="page-87-0"></span>PI*port\_number*.trace

# **Traceoff Command**

#### **Purpose**

This command disables tracing.

**Tip:** This command is deprecated. We recommend you use the debug command instead.

#### **Format**

The format of the traceoff command is:

traceoff;

#### **Example**

The following command disables tracing of PI commands: traceoff;

# <span id="page-87-1"></span>**State Command**

#### **Purpose**

Use the state command to print the current state of the PIprocess.

#### **Format**

The format of the state command is:

state;

#### **Example**

The following command prints the current state of the PI process: state;

#### **Output**

The current state of the PI process is output to the following file:

<span id="page-87-2"></span>PI*port\_number*.state

# **Kill Command**

#### **Purpose**

Use the kill command to kill a connection from a given username.

#### **Format**

The format of the kill command is:

kill *username*;

#### **Example**

The following command kills the connection from user bob:

```
kill bob;
```
# **Sendrate Command**

#### **Purpose**

Use the sendrate command to specify the maximum number of PI commands that an individual PIprocess will send per second for processing by the billing engine. This allows each PIprocess to place only the desired load on the billing engine.

**Example:** Setting the sendrate for the port being used by PIbatch to the minimum rate of one, keeps its load to a minimum. This helps preserve the billing engine capacity for "live" usage.

**Tip:** The default sendrate can be set for all PIprocesses in **eserv.config**. For details, see **eserv.config** *Configuration* (on page [6\)](#page-11-0).

#### **Format**

The format of the sendrate command is:

sendrate *n*; The available parameter is:

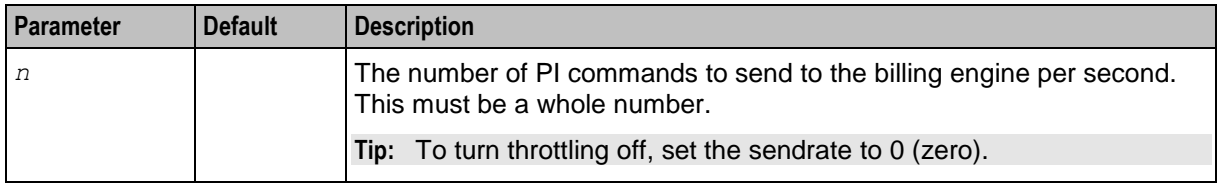

#### **Checking the sendrate**

You can use the state command to check the sendrate for the PI processes. This reports the values for all connected PI processes. For details see *State Command* (on page [82\)](#page-87-1).

#### **PIbatch sendrate**

You can use the sendrate command to control the sendrate when using PIbatch. You:

- 1. Add the sendrate command to the batch input file after the connect line
- 2. Add a second sendrate command before the disconnect line to reset the sendrate to its original value

**Warning:** This will affect all connections to this PIprocess.

#### **Batch optimization**

To optimize the batch, the sendrate can be calculated as follows. The resulting number must be rounded up to the nearest whole number:

sendrate = number of commands / maximum time for batch (seconds)

**Example:** For 40000 commands in 4 hours (14400 seconds) the sendrate = 40000 / 14400 = 2.8. The rounded up value for the sendrate is 3.

#### **Using sendrate for performance**

You can use the sendrate command to control the load put on the billing engine by the different PI processes.

This can be achieved by setting the default sendrate in **eserv.config**, and then overriding the default for each individual PIprocess requiring a different value.

To override the default values, connect to each PIprocess port in turn and set the sendrate to the desired value.

#### **Example**

In this example there are three PIprocesses running on ports 2999, 3000, 3001. PIbatch is running on port 3001 and it needs to run at a lower rate than the other processes so that it does not overload the billing engines. A higher rate is required for the process running on port 2999. This can be achieved in the following way:

Set the throttling parameter in **eserv.config** as:

```
pi = {throttling = {
        sendRate = 2}
}
```
Then in a PIbatch script define the sendrate for ports 3001 and 2999:

```
# start of PIbatch script
# set PIbatch port to lower rate
!c 3001 PIuser PIpassword mac_number
sendrate 1
state
!d
# set shop port 2999 to higher rate
!c 2999 PIuser PIpassword mac_number
sendrate 3
state
!d
# end of PIbatch script
```
# <span id="page-89-0"></span>**Logstats on/off Command**

#### **Purpose**

Use the logstats on or off command to switch the output of the timing statistics on, or off, every 30 seconds.

The following five statistics are collected for each command, over a 30 second time period:

- Number of successful uses of the command
- Number of unsuccessful uses of the command
- Minimum response time (in milliseconds)
- Average response time (in milliseconds)
- Maximum response time (in milliseconds)

**Note:** These statistics are for a single period; they are not cumulative.

#### **Output**

The output from the statistics has the following format:

command name followed by the five statistics separated by a slash (/) character.

#### COMMAND=ACTION 12/13/1/2/3

#### **Example Output**:

Jul 31 15:30:59 PIprocess: 2999 (1001) Statistics for last 30 seconds (<command> <successful>/<failed>/<min>/<max>/<avg>): Jul 31 15:30:59 PIprocess:2999(1001) ACSCLI=ADD 0/0/0/0/0 ACSCLI=DEL 0/0/0/0/0 ACSCLI=QRY 0/0/0/0/0

# **About Installation and Removal**

### **Overview**

#### **Introduction**

This chapter provides information about the installed components for the Oracle Communications Convergent Charging Controller application described in this guide. It also lists the files installed by the application that you can check for, to ensure that the application installed successfully.

#### **In this Chapter**

This chapter contains the following topics.

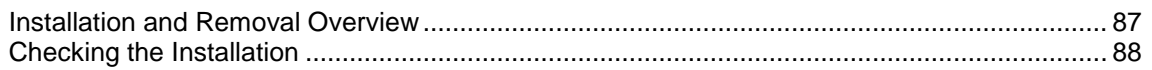

# <span id="page-92-0"></span>**Installation and Removal Overview**

#### **Introduction**

For information about the following requirements and tasks, see *Installation Guide*:

- Convergent Charging Controller system requirements
- Pre-installation tasks
- Installing and removing Convergent Charging Controller packages

#### **PI packages**

An installation of Provisioning Interface includes the following packages, on the SMS:

- piSms
- piCluster (if installing on a clustered SMS)
- piAcsSms
- piCcsSms
- piSubscriberSms
- piVoucherSms
- piSrmSms
- piWalletSms
- piVpnSms
- piXmsSms
- npPISms

#### **Packages and dependencies**

The Prepaid Charging v3.0 on-line provisioning interface engine can be delivered in up to six packages:

piSms – A framework to execute a PI command. This package is always required.

- piCcsSms Commands and UBE client. This package is always required.
- piSubscriberSms Command definitions for a subscriber domain. This package is optional.
- piWalletSms Command definitions for a wallet domain. This package is optional.
- piVoucherSms Command definitions for a voucher domain. This package is optional.
- piSrmSms Command definitions for the subscriber relationship manager. This package is optional.

Packages must be installed as shown in the hierarchy:

- **1** piSms
- **2** piCcsSms
- **3** The rest in any order

Packages have the hierarchy shown in the following diagram:

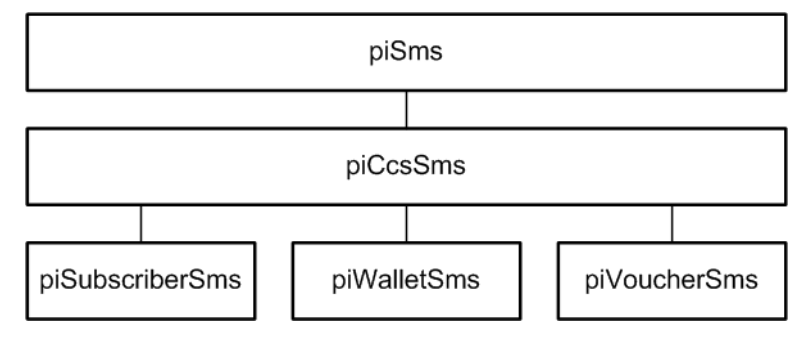

#### **Updating the eserv.config file manually**

Note that at the end of the installation script of some PI packages, there is note advising the installer to manually update the **eserv.config** file using the contents of the example config file. After installation, follow these instructions to configure the **eserv.config** file. For example:

```
Example configuration files have been installed to
   /IN/service_packages/PI/etc/eserv.config.pi_example.CCS and
   /IN/service_packages/PI/etc/eserv.config.pi_example.CCS.full
Please use these as a guide to setting up your runtime
configuration file at
/IN/service_packages/eserv.config
```
for example. If there is no existing pi section in **eserv.config**, copy the entire contents of the **eserv.config**.pi example.CCS file to the end of the runtime configuration file. If there is a pi section, copy the relevant items into the pi section. See *eserv.config Configuration* (on page [6\)](#page-11-0) for details.

# <span id="page-93-0"></span>**Checking the Installation**

#### **Introduction**

This topic provides a list of things which should be checked to ensure the installation was successful.

#### **Process list**

When the application is running correctly, the following processes are run by smf\_oper:

- PImanager
- PIprocess (if PI has been set up on more than one port, there should be as many PIprocesses as configured ports)

**Note:** PIbatch may also be running.

#### **Checking the commands**

When you install a PI commands package, this inserts the new commands into new rows in the PI\_COMMANDS database table. After completing the installation, check this table to ensure the new commands have been added.

#### **Database tables**

The following database tables are added to the SMF database:

- PI\_COMMANDS
- PI\_HOSTS
- PI\_PORTS
- PI\_MACS
- PI\_USERS